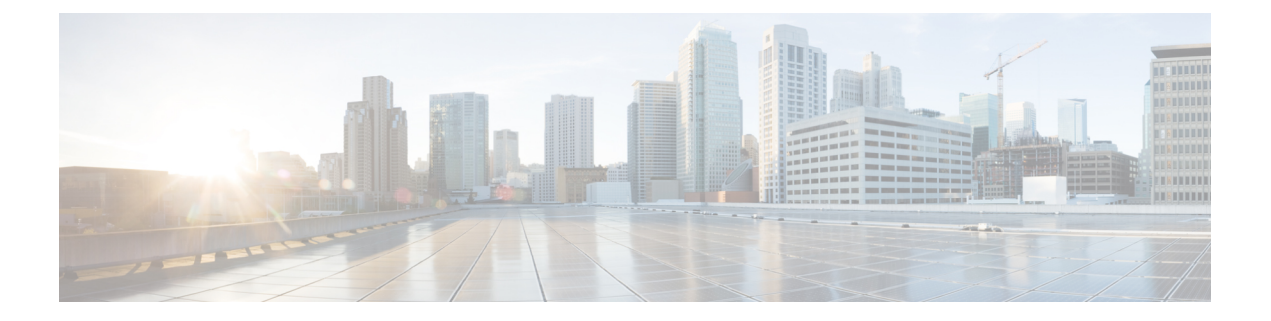

# **SAN** ポートおよびポート チャネル

- ポート モード (1 ページ)
- ポート タイプ (2 ページ)
- ポート モード変更によるデータ トラフィックへの影響 (3 ページ)
- FC リンクの再調整 (4 ページ)
- ポート モードの設定 (4 ページ)
- ポート プロパティとファイバ チャネル統計の表示 (7 ページ)
- サーバ ポート (8 ページ)
- 統合ポート (10 ページ)
- Cisco UCS Mini スケーラビリティ ポート (18 ページ)
- アプライアンス ポート (20 ページ)
- FCoE アップリンク ポート (26 ページ)
- FCoE およびファイバ チャネル ストレージ ポート (29 ページ)
- アプライアンス ポート チャネル (31 ページ)
- ファイバ チャネル ポート チャネル (37 ページ)
- FCoE ポート チャネル数 (44 ページ)
- アダプタ ポート チャネル (46 ページ)
- イベント検出とアクション (47 ページ)
- ファブリック ポート チャネル (53 ページ)

## ポート モード

ポートモードは、ファブリックインターコネクト上の統合ポートが、イーサネットまたはファ イバ チャネル トラフィックを転送するかどうかを決定します。ポート モードを設定するには Cisco UCS Manager を使用します。ただし、ファブリック インターコネクトは自動的にポート モードを検出しません。

ポートモードを変更すると、既存のポート設定が削除され、新しい論理ポートに置き換えられ ます。VLANやVSANなど、そのポート設定に関連付けられているオブジェクトもすべて削除 されます。ユニファイドポートでポートモードを変更できる回数に制限はありません。

## ポート タイプ

ポート タイプは、統合ポート接続経由で転送されるトラフィックのタイプを定義します。

イーサネット ポート モードに変更されたユニファイド ポートは、デフォルトでアップリンク イーサネットポートタイプに設定されます。ファイバチャネルポートモードに変更されたユ ニファイドポートは、ファイバチャネルアップリンクポートタイプに設定されます。ファイ バ チャネル ポートを設定解除することはできません。

ポート タイプ変更時のリブートは不要です。

#### イーサネット ポート モード

ポート モードを「イーサネット」に設定するときには、次のポート タイプを設定できます。

- サーバ ポート
- イーサネット アップリンク ポート
- イーサネット ポート チャネル メンバ
- FCoE ポート
- アプライアンス ポート
- アプライアンス ポート チャネル メンバ
- SPAN 宛先ポート
- SPAN 送信元ポート

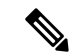

SPAN 送信元ポートでは、いずれかのポート タイプを設定した 後、そのポートを SPAN 送信元として設定します。 (注)

### ファイバ チャネル ポート モード

ポート モードを「ファイバ チャネル」に設定するときには、次のポート タイプを設定できま す。

- ファイバ チャネル アップリンク ポート
- ファイバ チャネル ポート チャネル メンバ
- ファイバ チャネル ストレージ ポート
- SPAN 送信元ポート

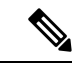

SPAN 送信元ポートでは、いずれかのポート タイプを設定した 後、そのポートを SPAN 送信元として設定します。 (注)

## ポート モード変更によるデータ トラフィックへの影響

ポート モードの変更は、Cisco UCS ドメイン へのデータ トラフィックの中断を引き起こす場 合があります。中断の長さや影響を受けるトラフィックは、ポートモード変更を行ったモジュー ルおよび Cisco UCS ドメイン の設定に依存します。

- $\boldsymbol{\beta}$
- ヒント システム変更中のトラフィックの中断を最小限にするには、固定と拡張モジュールにファイバ チャネル アップリンク ポートチャネルを形成します。

#### ポート モード変更の拡張モジュールへの影響

拡張モジュールのポートモードの変更後、モジュールを再起動します。拡張モジュールのポー トを通過するすべてのトラフィックは、モジュールのリブート中に約 1 分間中断します。

#### ポート モード変更のクラスタ設定の固定モジュールへの影響

クラスタ設定には2個のファブリックインターコネクトがあります。固定モジュールへのポー ト変更を行った後、ファブリック インターコネクトはリブートします。データ トラフィック の影響は、1つのファブリックインターコネクトに障害が発生したときにもう一方にフェール オーバーするようサーバ vNIC を設定したかどうかに左右されます。

1 つのファブリック インターコネクトの拡張モジュール上のポート モードを変更し、第 2 の ファブリック インターコネクトのポート モードを変更する前のリブートを待つ場合、次のこ とが発生します。

- サーバ vNIC のフェールオーバーでは、トラフィックは他のファブリック インターコネク トにフェールオーバーし、中断は発生しません。
- サーバvNICのフェールオーバーがない場合、ポートモードを変更したファブリックイン ターコネクトを通過するすべてのデータ トラフィックは、ファブリック インターコネク トがリブートする約 8 分間中断されます。

両方のファブリックインターコネクトの固定モジュールのポートモードを同時に変更すると、 ファブリックインターコネクトによるすべてのデータトラフィックが、ファブリックインター コネクトがリブートする約 8 分間中断されます。

#### ポート モード変更のスタンドアロン設定の固定モジュールへの影響

スタンドアロン設定にはファブリックインターコネクトが1つだけあります。固定モジュール へのポート変更を行った後、ファブリックインターコネクトはリブートします。ファブリック インターコネクトによるすべてのデータ トラフィックは、ファブリック インターコネクトが リブートする約 8 分間中断されます。

## **FC** リンクの再調整

FC アップリンクは、FC ポート チャネルが使用されると自動的に調整されます。FC ポート チャネルを作成するには、ファイバ チャネル ポート チャネルの設定 (38 ページ) を参照し てください。

ポート チャネルのメンバーでない FC アップリンク(個別の ISL)では、ロード バランシング は FC アップリンクのバランシング アルゴリズムに基づいて行われます。FC アップリンクの トランキングが無効の際に、ホストまたはサービス プロファイルの vHBA が使用可能な FC アップリンクを選択するには、アップリンクと vHBA が同一の VSAN に属している必要があ ります。

アルゴリズムは、vHBA ごとに、次の順序で FC アップリンクを探します。

- **1.** 現在アップリンクにバインドされている vHBA の数に基づき、使用が最も少ない FC アッ プリンク。
- **2.** FCアップリンクが均等にバランシングされている場合は、ラウンドロビンを使用します。

このプロセスを他のすべての vHBA についても行います。アルゴリズムは、pre-FIP、FIP アダ プタと FLOGI 数などのその他のパラメータも考慮します。6 FLOGI に満たない場合、使用が 最も少ないコンポーネントは表示されないことがあります。

ポート設定や他のアップリンクの状態の変更後、FC アップリンクを通過するトラフィックの バランスが崩れた場合、各アダプタの vHBA をリセットし、ロード バランシング アルゴリズ ムに FC アップリンクの現在の状態を評価させることでトラフィックを再度バランシングでき ます。

## ポート モードの設定

### $\sqrt{N}$

注意 – いずれかのモジュール のポート モードを変更すると、データ トラフィックが中断されること があります。これは、固定モジュールを変更するとファブリックインターコネクトのリブート が必要となり、拡張モジュールを変更するとそのモジュール のリブートが必要となるためで す。

Cisco UCS ドメインの中に、ハイ アベイラビリティ用に設定されたクラスタ構成が存在し、し かもフェールオーバー用に設定されたサービスプロファイルを持つサーバが存在する場合、固 定モジュールのポートモードを変更しても、トラフィックはもう1つのファブリックインター コネクトにフェールオーバーし、データ トラフィックは中断されません。

CiscoUCSManagerCLIで、ユニファイドポートをサポートする新しいコマンドはありません。 代わりに、必要なポートタイプ用のモードにスコープしてから新しいインターフェイスを作成 することで、ポート モードを変更します。設定済みのスロット ID およびポート ID に新しい インターフェイスを作成する場合、UCSManagerは、すでに設定されているインターフェイス

を削除し、新しく作成します。以前はイーサネットポートモードで動作していたポートをファ イバチャネルポートモードに設定するためにポートモードの変更が必要な場合、UCSManager は変更を確認します。

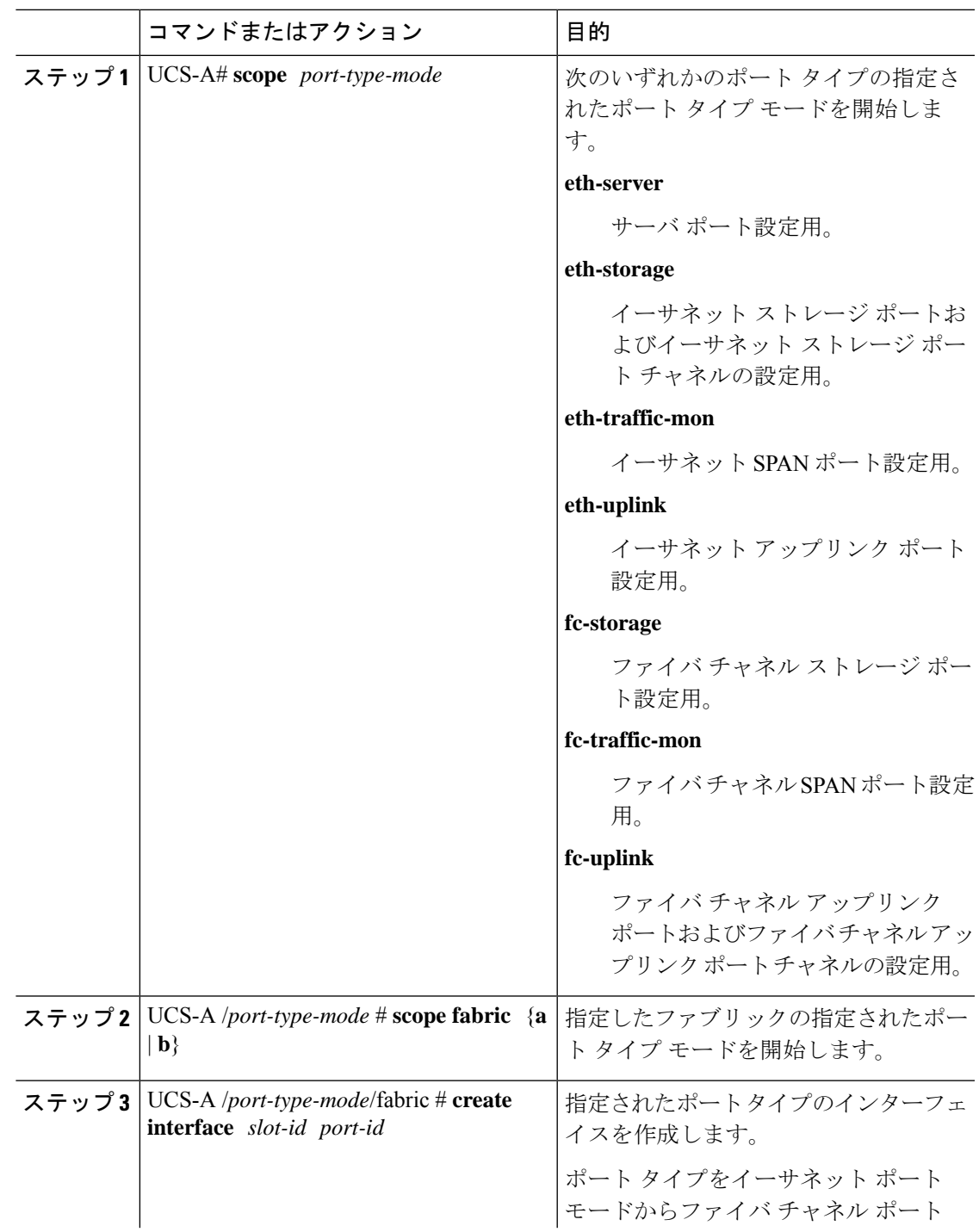

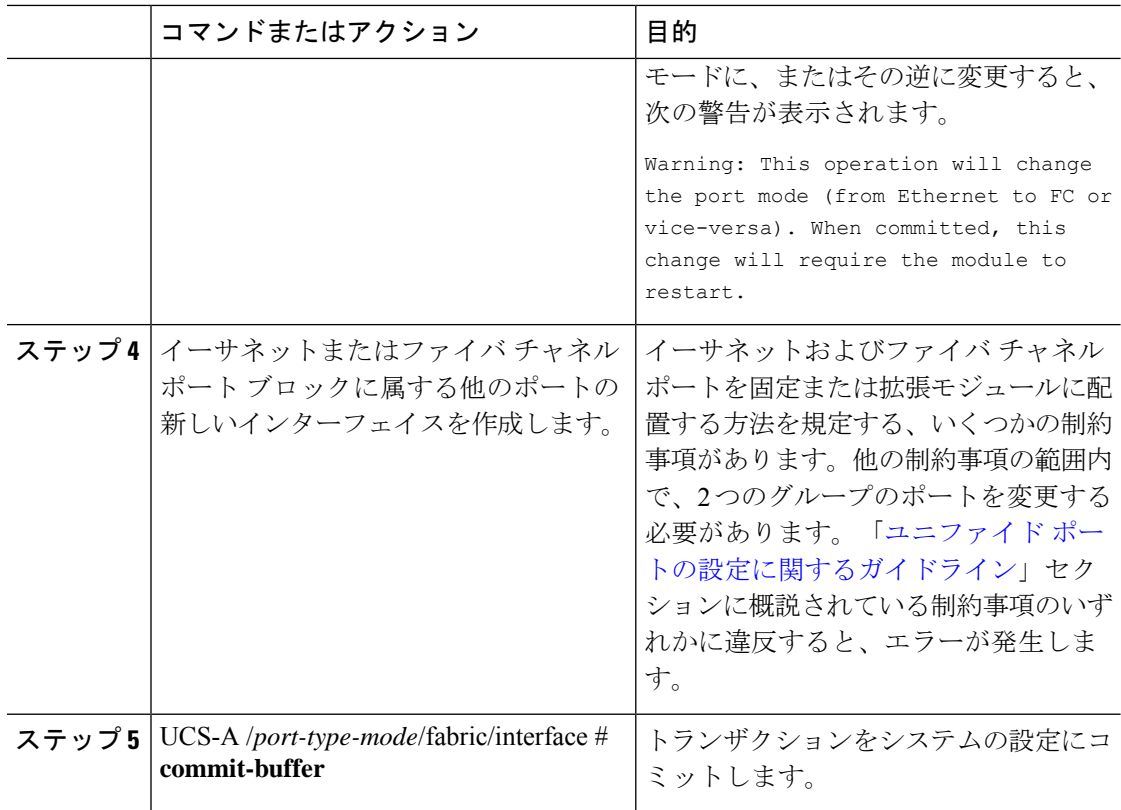

ポートモードを設定したモジュールに応じて、CiscoUCSドメインのデータトラフィックが次 のように中断されます。

• 固定モジュール:ファブリック インターコネクトがリブートします。そのファブリック インターコネクトを経由するすべてのデータ トラフィックが中断されます。ハイ アベイ ラビリティが提供され、フェールオーバー用に設定された vNIC があるサーバが含まれる クラスタ構成では、トラフィックは他のファブリック インターコネクトにフェールオー バーし、中断は発生しません。

固定モジュールがリブートするまで約 8 分かかります。

• 拡張モジュール:モジュールがリブートします。そのモジュールのポートを経由するすべ てのデータ トラフィックが中断されます。

拡張モジュールがリブートするまでに約 1 分かかります。

#### 例

次の例では、スロット1のポート3と4をイーサネットポートモードのイーサネット アップリンク ポートからファイバ チャネル ポート モードのアップリンク ファイバ チャネル ポートに変更します。

UCS-A# **scope fc-uplink** UCS-A /fc-uplink # **scope fabric a** UCS-A /fc-uplink/fabric # **create interface 1 3** Warning: This operation will change the port mode (from Ethernet to FC or vice-versa). When committed, this change will require the fixed module to restart. UCS-A /fc-uplink/fabric/interface\* # **up** UCS-A /fc-uplink/fabric\* #**create interface 1 4** Warning: This operation will change the port mode (from Ethernet to FC or vice-versa). When committed, this change will require the fixed module to restart. UCS-A /fc-uplink/fabric/interface\* #**commit-buffer**

## ポート プロパティとファイバ チャネル統計の表示

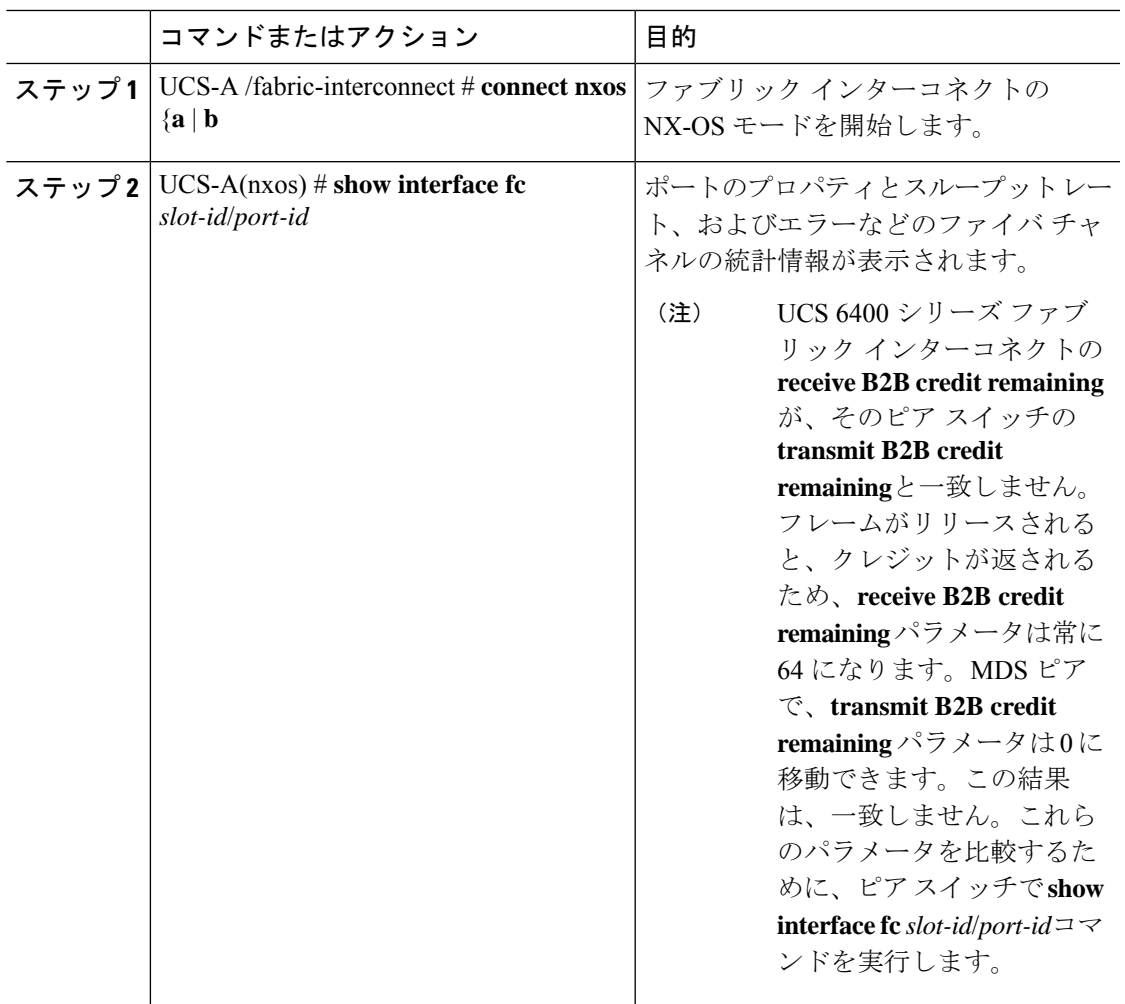

手順

例

次の例は、ポートプロパティおよび UCS 6400 シリーズファブリック インターコネク トをファイバ チャネルの統計情報を表示します。

```
UCS-A /fabric-interconnect # connect nxos a
UCS-A(nxos)# show interface fc 1/6
fc1/6 is trunking
   Hardware is Fibre Channel, SFP is short wave laser w/o OFC (SN)
   Port WWN is 20:06:00:de:fb:21:77:00
   Admin port mode is NP, trunk mode is on
   snmp link state traps are enabled
   Port mode is TNP
   Port vsan is 8
   Speed is 16 Gbps
   Transmit B2B Credit is 32
   Receive B2B Credit is 64
   Receive data field Size is 2112
   Beacon is turned off
   Belongs to san-port-channel 32
   Trunk vsans (admin allowed and active) (1,5,7-8,40,120)
   Trunk vsans (up) (1,5,7-8,40,120)
   Trunk vsans (isolated) ()
   Trunk vsans (initializing) ()
    5 minutes input rate 497578904 bits/sec,62197363 bytes/sec, 30981 frames/sec
   5 minutes output rate 501679056 bits/sec,62709882 bytes/sec, 30319 frames/sec
     430000799 frames input,863205473268 bytes
       0 discards,0 errors
       0 invalid CRC/FCS,0 unknown class
       0 too long,0 too short
     423530360 frames output,876009587416 bytes
       0 discards,0 errors
     1 input OLS,1 LRR,9 NOS,0 loop inits
      1 output OLS,0 LRR, 8 NOS, 0 loop inits
     64 receive B2B credit remaining
     32 transmit B2B credit remaining
     0 low priority transmit B2B credit remaining
   Last clearing of "show interface" counters :never
```
## サーバ ポート

### サーバ ポートの設定

リストされている全ポートタイプは、固定および拡張モジュールで構成可能です。これには、 6100シリーズファブリックインターコネクトの拡張モジュールでは設定できないものの、6200 シリーズ ファブリック インターコネクトの拡張モジュールでは設定できるサーバ ポートを含 みます。

### **Procedure**

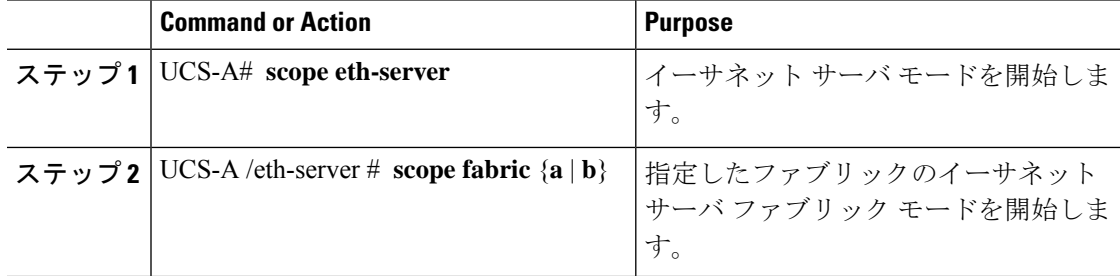

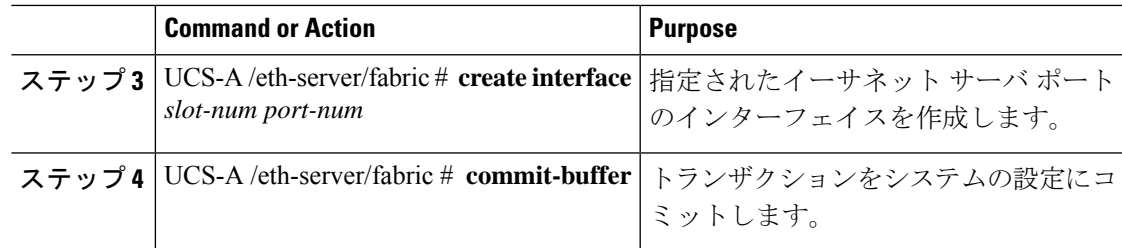

### **Example**

次の例で、ファブリック B のスロット 1 にあるイーサネット サーバ ポート 4 のイン ターフェイスを作成し、トランザクションをコミットする方法を示します。

```
UCS-A# scope eth-server
UCS-A /eth-server # scope fabric b
UCS-A /eth-server/fabric # create interface 1 4
UCS-A /eth-server/fabric* # commit-buffer
UCS-A /eth-server/fabric #
```
## サーバ ポートの設定解除

#### **Procedure**

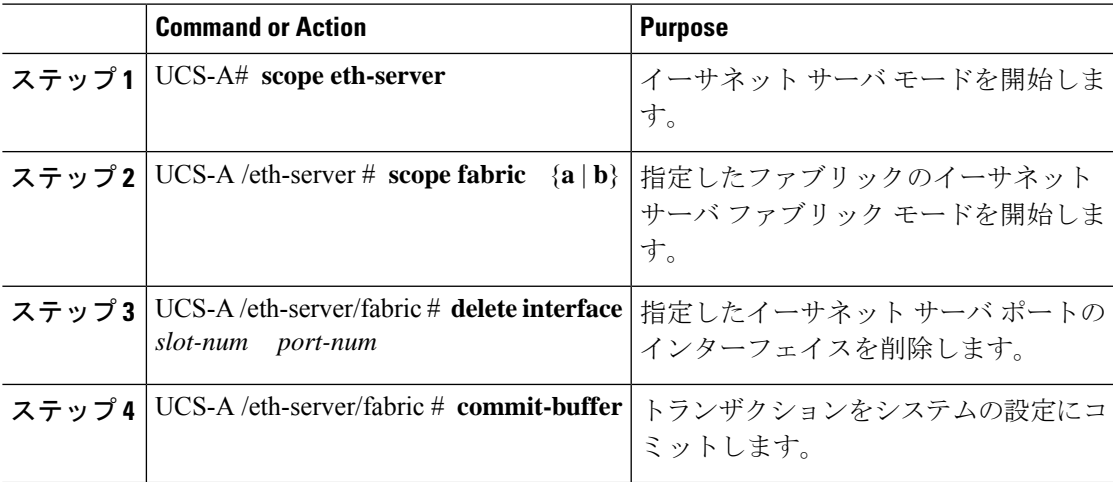

### **Example**

次に、ファブリック B のスロット 1 にあるイーサネット サーバ ポート 12 を設定解除 し、トランザクションをコミットする例を示します。

```
UCS-A# scope eth-server
UCS-A /eth-server # scope fabric b
```

```
UCS-A /eth-server/fabric # delete interface 1 12
UCS-A /eth-server/fabric* # commit-buffer
UCS-A /eth-server/fabric #
```
## 統合ポート

### ユニファイド ポートの設定に関するガイドライン

ユニファイドポートを設定する際は、次のガイドラインおよび制約事項を考慮してください。

### ハードウェアおよびソフトウェアの要件

ユニファイド ポートは、次でサポートされます。

- Cisco UCS Manager リリース 4.1 および以降のリリースを使用している Cisco UCS 64108 ファブリック インターコネクト
- Cisco UCS Manager リリース 4.0 以降のリリースの Cisco UCS 6454 ファブリック インター コネクト
- Cisco UCS Manager リリース 3.1 以降のリリースの UCS 6300 シリーズ ファブリック イン ターコネクト
- Cisco UCS Manager リリース 2.0 以降のリリースの UCS 6200 シリーズ ファブリック イン ターコネクト
- Cisco UCS Manager リリース 3.0 以降のリリースの UCS 6324 シリーズ ファブリック イン ターコネクト

ユニファイド ポートは 6100 シリーズ ファブリック インターコネクトではサポートされませ ん。それらで Cisco UCS Manager バージョン 2.0 が実行されている場合でも同様です。

#### ポート モードの配置

Cisco UCS Manager GUI インターフェイスは固定または拡張モジュールのユニファイド ポート のポート モードの設定に、スライダーを使用するため、ポート モードのユニファイド ポート への割り当て方法を制限する次の制約事項が自動的に適用されます。Cisco UCS Manager CLI インターフェイスを使用する場合は、トランザクションをシステム設定にコミットするときに 次の制約事項が適用されます。ポートモードの設定が次の制約事項のいずれかに違反している 場合、Cisco UCS Manager CLI によってエラーが表示されます。

- イーサネットポートはブロックにグループ化する必要があります。各モジュール(固定ま たは拡張)において、イーサネットポートブロックは、1番目のポートから始まり、偶数 番号のポートで終わる必要があります。
- ファイバ チャネル ポートがブロックにグループ化されていること。各モジュールについ て(固定または拡張)、ファイバ チャネル ポート ブロックは、最後のイーサネット ポー トの後ろにブロックの1番目のポートが続き、その後ろにモジュール内の残りのポートが 含まれている必要があります。ファイバ チャネル ポートだけを含む設定では、ファイバ チャネルブロックは、固定または拡張モジュールの1番目のポートから開始する必要があ ります。

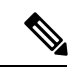

- Cisco UCS 6400 シリーズ ファブリック インターコネクト では、 ユニファイドポート機能が最初の16ポートに制限されます。ポー ト 1/1-1/16 のみ FC として設定できます。FC ポートは互いに連続 している必要があり、その後に連続的なイーサーネットポートが 続く必要があります。 (注)
	- Cisco UCS サーバーに接続されている Cisco UCS 6400 シリーズ ファブリック インターコ ネクト の場合、16 を超えるポートを接続するとエラーが発生します。
	- イーサネット ポートとファイバ チャネル ポートの交替は、単一モジュール上ではサポー トされない。

有効な設定例:固定モジュールのユニファイド ポート 1 ~ 16 がイーサネット ポート モードに 設定され、ポート17~32がファイバチャネルポートモードに設定されている。拡張モジュー ルでは、ポート 1 ~ 4 をイーサネット ポート モードに設定し、ポート 5 ~ 16 をファイバ チャ ネルモードに設定できます。このポート割り当ては各個別モジュールの規則に準拠しているた め、ポート タイプ(イーサネット ポートとファイバ チャネル ポート)の交替に関する規則に 違反していません。

無効な設定例:ポート16から始まるファイバチチャネルポートのブロックが含まれている。 ポートの各ブロックは奇数ポートから開始する必要があるため、ポート 17 からブロックを開 始しなければなりません。

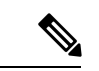

各ファブリック インターコネクトで設定可能なアップリンク イーサネット ポートおよびアッ プリンク イーサネット ポート チャネル メンバの総数は、最大 31 に制限されています。この 制限には、拡張モジュールで設定されるアップリンク イーサネット ポートおよびアップリン ク イーサネット ポート チャネル メンバも含まれます。 (注)

## ユニファイドアップリンクポートおよびユニファイドストレージポー トの設定に関する注意およびガイドライン

以下は、ユニファイド アップリンク ポートとユニファイド ストレージ ポートを使用する際に 従うべき注意事項とガイドラインです。

• ユニファイド アップリンク ポートでは、SPAN 送信元として 1 つのコンポーネントを有 効にすると、他のコンポーネントが自動的に SPAN 送信元になります。

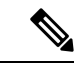

- イーサネット アップリンク ポートで SPAN 送信元が作成または 削除されると、Cisco UCS Manager は自動的に FCoE アップリンク ポートで SPAN 送信元を作成または削除します。FCoE アップリ ンク ポートで SPAN 送信元を作成する場合も同じことが起こりま す。 (注)
	- FCoE およびユニファイド アップリンク ポートでデフォルトでないネイティブ VLAN を 設定する必要があります。この VLAN は、トラフィックには使用されません。Cisco UCS Manager はこの目的のために、既存の fcoe-storage-native-vlan を再利用します。この fcoe-storage-native-vlan は、FCoE およびユニファイド アップリンクでネイティブ VLAN と して使用されます。
	- ユニファイド アップリンク ポートでは、イーサネット アップリンク ポートにデフォルト 以外の VLAN が指定されていない場合、fcoe-storage-native-vlan がユニファイド アップリ ンク ポートのネイティブ VLAN として割り当てられます。イーサネット ポートにネイ ティブ VLAN として指定されているデフォルトでないネイティブ VLAN がある場合、ユ ニファイド アップリンク ポートのネイティブ VLAN としてこれが割り当てられます。
	- イーサネット ポート チャネル下でメンバ ポートを作成または削除すると、Cisco UCS Manager は FCoE ポート チャネル下で自動的にメンバ ポートを作成または削除します。 FCoEポートチャネルでメンバーポートを作成または削除する場合も同じことが起こりま す。
	- サーバ ポート、イーサネット アップリンク、FCoE アップリンクまたは FCoE ストレージ などのスタンドアロン ポートとしてイーサネット ポートを設定し、それをイーサネット または FCOE ポート チャネルのメンバ ポートにすると、Cisco UCS Manager は自動的にこ のポートをイーサネットと FCoE ポート チャネル両方のメンバにします。
	- サーバ アップリンク、イーサネット アップリンク、FCoE アップリンクまたは FCoE スト レージのメンバからメンバ ポートのメンバーシップを削除すると、Cisco UCS Manager は イーサネット ポート チャネルと FCoE ポート チャネルから対応するメンバ ポートを削除 し、新しいスタンドアロン ポートを作成します。
	- Cisco UCS Managerをリリース2.1から以前のリリースにダウングレードする場合は、ダウ ングレードが完了すると、すべてのユニファイド アップリンク ポートとポート チャネル がイーサネット ポートとイーサネット ポート チャネルに変換されます。同様に、すべて のユニファイド ストレージ ポートが、アプライアンス ポートに変換されます。
	- ユニファイド アップリンク ポートとユニファイド ストレージ ポートの場合、2 つのイン ターフェイスを作成するときは、1 つだけライセンスがチェックされます。どちらかのイ ンターフェイスが有効な限り、ライセンスはチェックされたままになります。両方のイン ターフェイスがユニファイド アップリンク ポートまたはユニファイド ストレージ ポート で無効の場合にのみライセンスが解放されます。
	- Cisco UCS 6100 シリーズ ファブリック インターコネクト スイッチは、同一のダウンスト リーム NPV スイッチ側の 1VF または 1VF-PO のみをサポートできます。

### ユニファイド ポートのビーコン **LED**

6200シリーズファブリックインターコネクトの各ポートには、対応するビーコンLEDがあり ます。[BeaconLED]プロパティが設定されている場合は、ビーコンLEDが点灯し、特定のポー ト モードに設定されているポートが示されます。

[Beacon LED] プロパティは、特定のポートモード(イーサネットまたはファイバ チャネル) にグループ化されているポートを示すように設定できます。デフォルトでは、ビーコン LED プロパティは Off に設定されます。

(注)

拡張モジュールのユニファイド ポートの場合、[Beacon LED] プロパティは、拡張モジュール の再起動時にデフォルト値の [Off] にリセットされます。

### ユニファイド ポートのビーコン **LED** の設定

ビーコン LED を設定する各モジュールについて次のタスクを実行します。

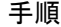

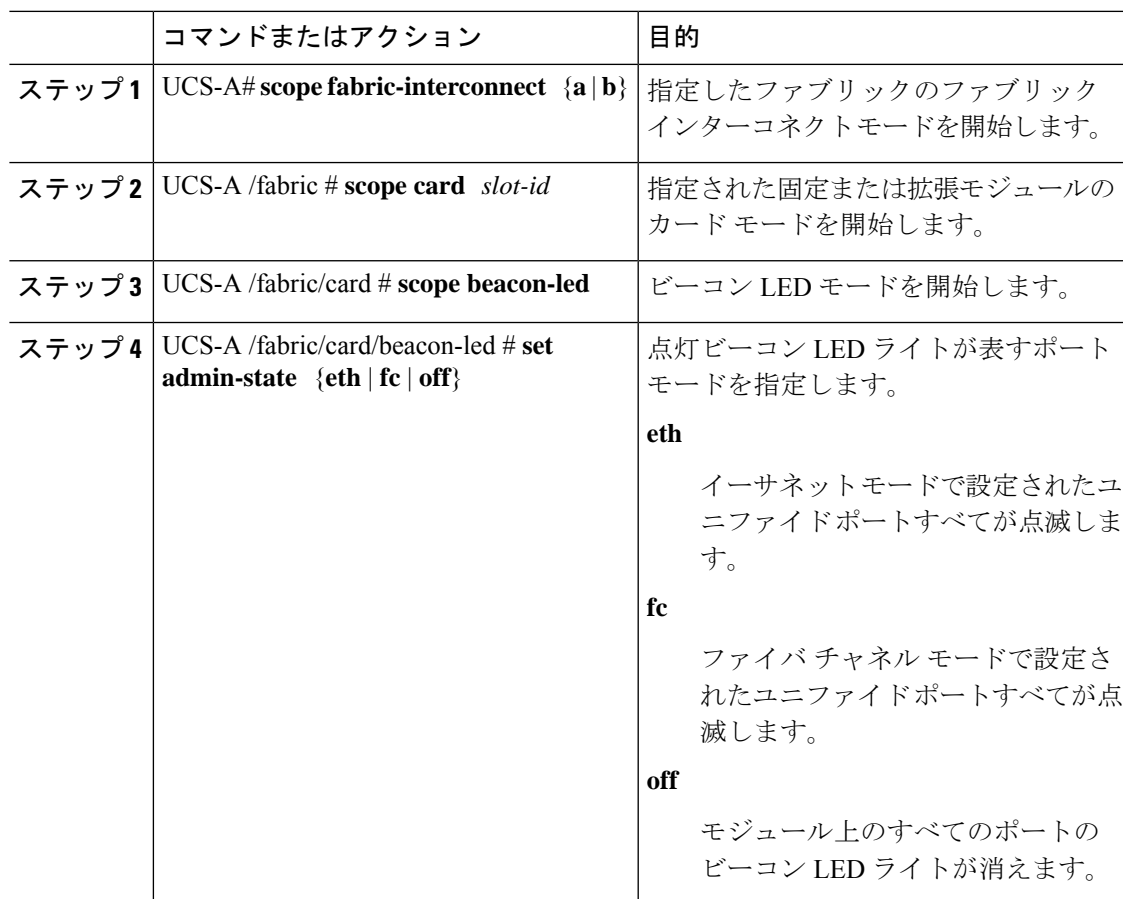

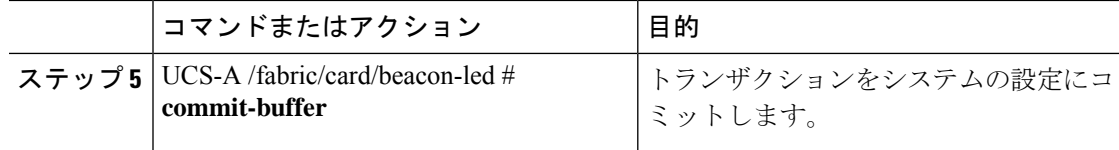

次の例では、イーサネット ポート モードのユニファイド ポートのビーコン ライトす べてを点滅させ、トランザクションをコミットします。

```
UCS-A# scope fabric-interconnect a
UCS-A /fabric # scope card 1
UCS-A /fabric/card # scope beacon-led
UCS-A /fabric/card/beacon-led # set admin-state eth
UCS-A /fabric/card/beacon-led* # commit-buffer
UCS-A /fabric/card/beacon-led #
```
### ファブリック インターコネクトのユニファイド ポート

ユニファイド ポートは、イーサネットまたはファイバ チャネル トラフィックを伝送するよう に設定できるファブリックインターコネクトのポートです。これらのポートは予約されていま せん。Cisco UCS ドメイン はそれらを設定するまで、これらのポートを使用できません。

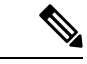

ファブリックインターコネクトのポートを設定すると、管理状態が自動的にイネーブルに設定 されます。ポートが他のデバイスに接続されている場合は、これによってトラフィックが中断 されることがあります。ポートの設定後に、そのポートを無効にできます。 (注)

設定可能なビーコン LED は、選択したポート モードに設定されているユニファイド ポートを 示します。

### ユニファイド ストレージ ポート

ユニファイド ストレージでは、イーサネット ストレージ インターフェイスと FCoE ストレー ジ インターフェイスの両方として同じ物理ポートを設定する必要があります。ユニファイド ストレージ ポートとして、任意のアプライアンス ポートまたは FCoE ストレージ ポートを構 成できます。ユニファイド ストレージ ポートを設定するには、ファブリック インターコネク トをファイバ チャネル スイッチング モードにする必要があります。

ユニファイドストレージポートでは、個々のFCoEストレージまたはアプライアンスインター フェイスをイネーブルまたはディセーブルにできます。

• ユニファイド ストレージ ポートでは、アプライアンス ポートにデフォルト以外の VLAN が指定されていない限り、fcoe-storage-native-vlan がユニファイド ストレージ ポートのネ イティブ VLAN として割り当てられます。アプライアンス ポートにデフォルト以外のネ

イティブ VLAN がネイティブ VLAN として指定されている場合は、それがユニファイド ストレージ ポートのネイティブ VLAN として割り当てられます。

- アプライアンスインターフェイスをイネーブルまたはディセーブルにすると、対応する物 理ポートがイネーブルまたはディセーブルになります。したがって、ユニファイド スト レージでアプライアンス インターフェイスをディセーブルにすると、FCoE ストレージが 物理ポートとともにダウン状態になります(FCoE ストレージがイネーブルになっている 場合でも同様です)。
- FCoE ストレージ インターフェイスをイネーブルまたはディセーブルにすると、対応する VFC がイネーブルまたはディセーブルになります。したがって、ユニファイド ストレー ジ ポートで FCoE ストレージ インターフェイスをディセーブルにした場合、アプライア ンス インターフェイスは正常に動作し続けます。

### ユニファイド ストレージ ポートの設定

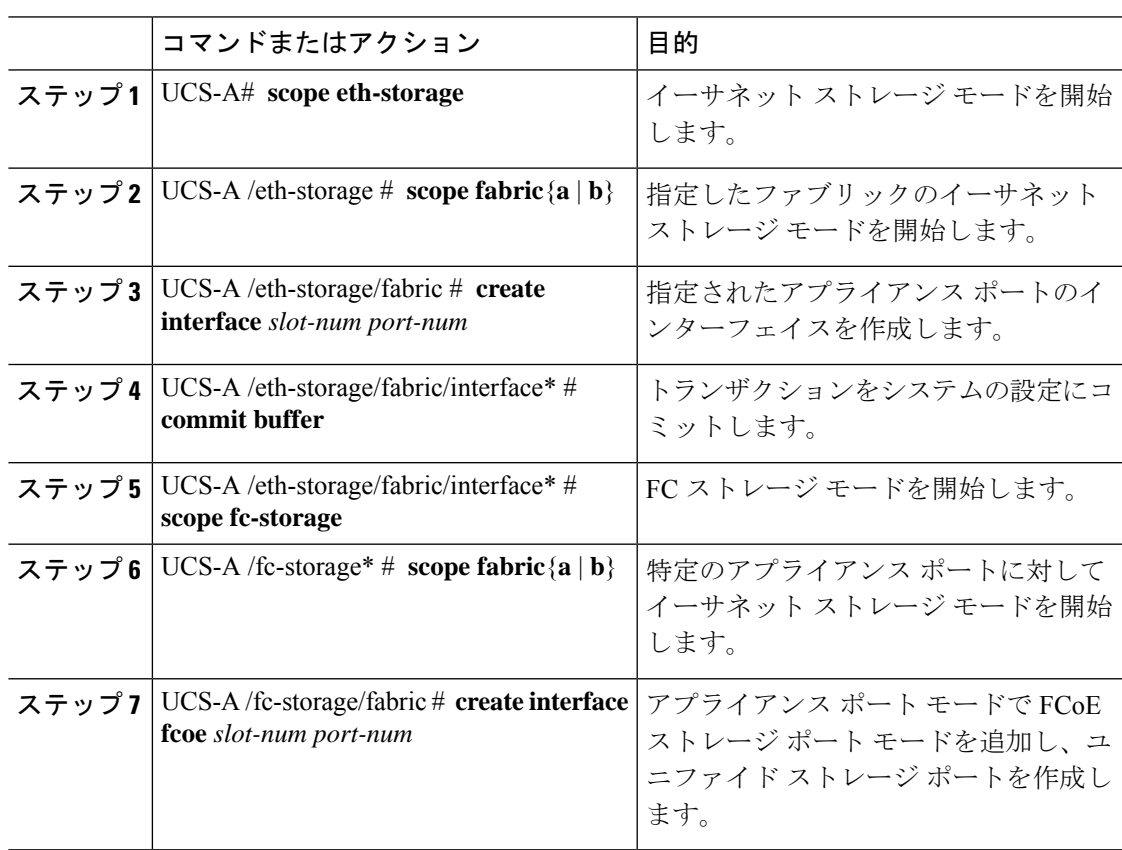

次の例では、ファブリック A のスロット 3 上のアプライアンス ポート 2 用のインター フェイスを作成し、同じポートにfcストレージを追加してユニファイドポートに変換 し、トランザクションをコミットします。

```
UCS-A# scope eth-storage
UCS-A /eth-storage # scope fabric a
UCS-A /eth-storage/fabric # create interface 3 2
UCS-A /eth-storage/fabric* # commit-buffer
UCS-A /eth-storage/fabric* # scope fc-storage
UCS-A /fc-storage*# scope fabric a
UCS-A /fc-storage/fabric* # create interface fcoe 3 2
UCS-A /fc-storage/fabric* # commit-buffer
UCS-A /fc-storage/fabric*
```
### ユニファイド アップリンク ポート

同じ物理イーサネット ポート上にイーサネット アップリンクと FCoE アップリンクを設定し た場合、そのポートはユニファイド アップリンク ポートと呼ばれます。FCoE またはイーサ ネット インターフェイスは個別にイネーブルまたはディセーブルにできます。

- FCoEアップリンクをイネーブルまたはディセーブルにすると、対応するVFCがイネーブ ルまたはディセーブルになります。
- イーサネットアップリンクをイネーブルまたはディセーブルにすると、対応する物理ポー トがイネーブルまたはディセーブルになります。

イーサネット アップリンクをディセーブルにすると、ユニファイド アップリンクを構成して いる物理ポートがディセーブルになります。したがって、FCoE アップリンクもダウンします (FCoEアップリンクがイネーブルになっている場合でも同様です)。しかし、FCoEアップリ ンクをディセーブルにした場合は、VFC だけがダウンします。イーサネット アップリンクが イネーブルであれば、FCoEアップリンクは引き続きユニファイドアップリンクポートで正常 に動作することができます。

### ユニファイド アップリンク ポートの設定

ユニファイド アップリンク ポートを設定するには、ユニファイド ポートとして既存の FCoE アップリンク ポートを変換します。

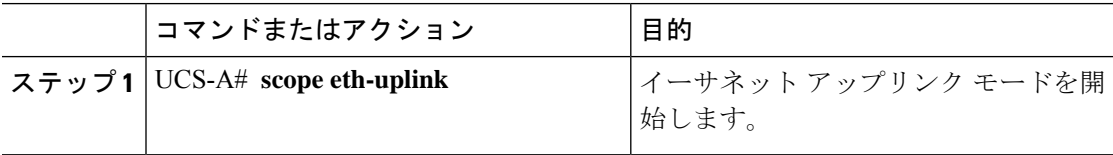

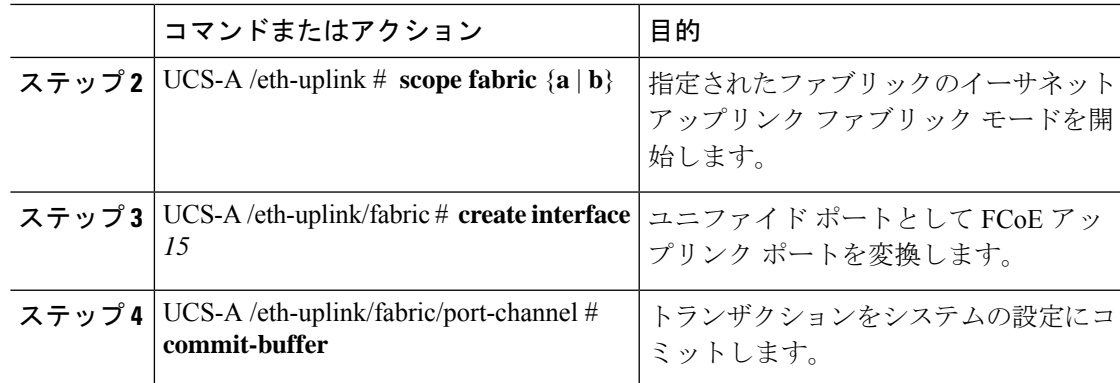

次の例では、既存の FCoE ポートでユニファイド アップリンク ポートを作成します。

```
UCS-A# scope eth-uplink
UCS-A /eth-uplink # scope fabric b
UCS-A /eth-uplink/fabric # create interface 1 5
UCS-A /eth-uplink/fabric/interface* # commit-buffer
UCS-A /eth-uplink/interface #
```
### ユニファイド アップリンク ポート チャネル

同じ ID でイーサネット ポート チャネルと FCoE ポート チャネルを作成した場合、それらはユ ニファイド ポート チャネルと呼ばれます。ユニファイド ポート チャネルが作成されると、指 定されたメンバを持つファブリック インターコネクトで物理イーサネット ポート チャネルと VFC が作成されます。物理イーサネット ポート チャネルは、イーサネット トラフィックと FCoEトラフィックの両方を伝送するために使用されます。VFCは、FCoEトラフィックをイー サネット ポート チャネルにバインドします。

次のルールは、ユニファイドアップリンクポートチャネルのメンバーポートセットに適用さ れます。

- 同じ ID のイーサネット ポート チャネルと FCoE ポート チャネルは、同じメンバー ポー ト セットを持つ必要があります。
- イーサネットポートチャネルにメンバーポートチャネルを追加すると、CiscoUCSManager は、FCoE ポート チャネルにも同じポート チャネルを追加します。同様に、FCoE ポート チャネルにメンバーを追加すると、イーサネット ポート チャネルにもそのメンバー ポー トが追加されます。
- ポート チャネルの 1 つからメンバー ポートを削除すると、Cisco UCS Manager は他のポー ト チャネルから自動的にそのメンバー ポートを削除します。

イーサネット アップリンク ポート チャネルをディセーブルにすると、ユニファイド アップリ ンクポートチャネルを構成している物理ポートチャネルがディセーブルになります。したがっ て、FCoE アップリンク ポート チャネルもダウンします(FCoE アップリンクがイネーブルに なっている場合でも同様です)。FCoEアップリンクポートチャネルをディセーブルにした場 合は、VFC のみがダウンします。イーサネット アップリンク ポート チャネルがイネーブルで あれば、FCoE アップリンク ポート チャネルは引き続きユニファイド アップリンク ポート チャネルで正常に動作することができます。

### ユニファイド アップリンク ポート チャネルの設定

ユニファイドアップリンクポートチャネルを設定するには、ユニファイドポートチャネルと して既存の FCoE アップリンク ポート チャネルを変換します。

手順

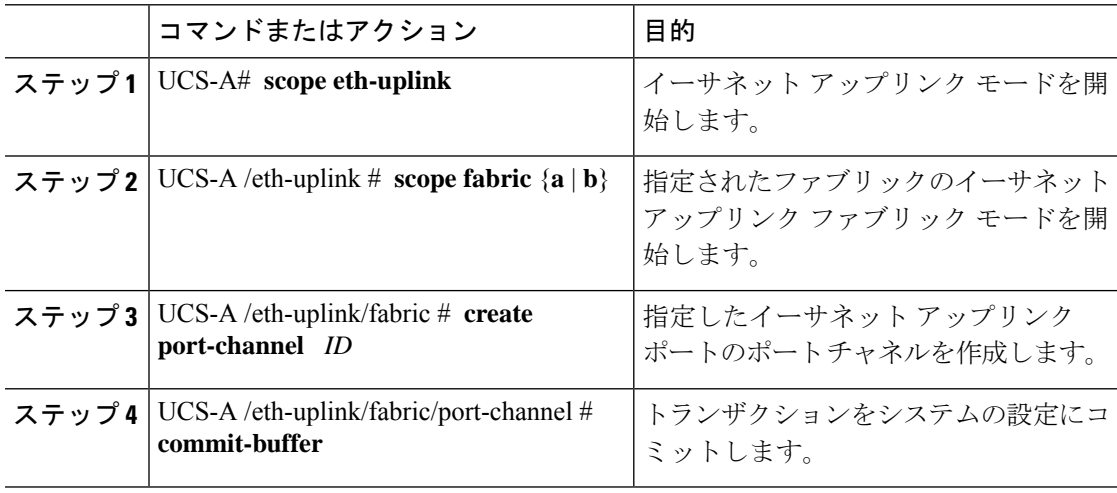

### 例

次の例では、既存の FCoE ポート チャネルでユニファイド アップリンク ポート チャ ネルを作成します。

```
UCS-A# scope eth-uplink
UCS-A /eth-uplink # scope fabric b
UCS-A /eth-uplink/fabric # create port-channel 2
UCS-A /eth-uplink/fabric/port-channel* # commit-buffer
UCS-A /eth-uplink/fabric #
```
## **Cisco UCS Mini** スケーラビリティ ポート

には4つのユニファイドポートに加えて、1つのスケーラビリティポートがあります。スケー ラビリティ ポートは、適切に配線されている場合に、4 つの 1G または 10G SFP+ ポートをサ ポート可能な 40 GB QSFP+ ブレイクアウト ポートです。スケーラビリティ ポートは、サポー ト対象の Cisco UCS ラック サーバ、アプライアンス ポート、または FCoE ポート用のライセ ンス サーバ ポートとして使用できます。

Cisco UCS Manager GUI では、スケーラビリティ ポートは、**[Ethernet Ports]** ノードの下に **[Scalability Port 5]** と表示されます。個々のブレイクアウト ポートは、[Port 1] ~ [Port 4] と表 示されます。

Cisco UCS Manager CLI では、スケーラビリティ ポートは表示されませんが、個々のブレーク アウト ポートは **Br-Eth1/5/1** ~ **Br-Eth1/5/4** として表示されます。

### スケーラビリティ ポートの設定

スケーラビリティ ポートにポート、ポート チャネル メンバー、または SPAN メンバーを設定 するには、スケーラビリティ ポートに移動してから、標準ユニファイド ポート用の手順を実 行します。

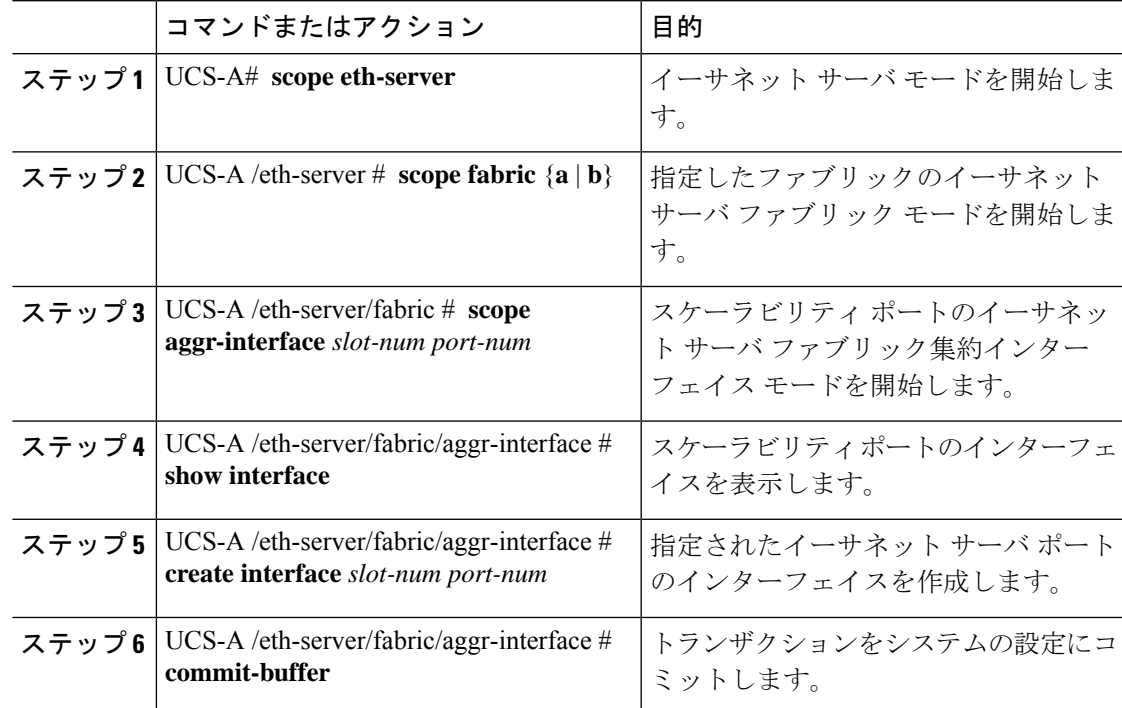

#### 手順

### 例

次の例は、ファブリック A スケーラビリティ ポートのイーサネット サーバ ポート 3 にインターフェイスを作成し、トランザクションをコミットする方法を示しています。

```
UCS-A# scope eth-server
UCS-A /eth-server # scope fabric a
UCS-A /eth-server/fabric # scope aggr-interface 1 5
UCS-A /eth-server/fabric/aggr-interface # show interface
Interface:
Slot Id Aggr-Port ID Port Id Admin State Oper State State Reason
```
------- ------------ -------- ----------- ------------- ------------

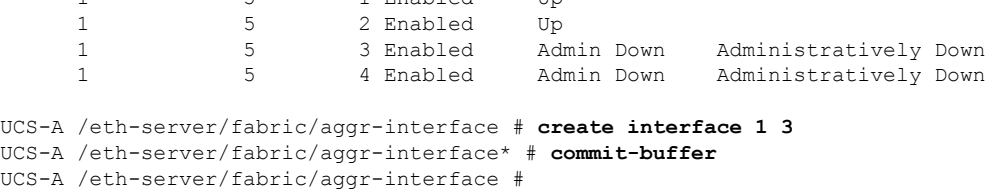

5 1 Frabled Up

## アプライアンス ポート

アプライアンス ポートは、直接接続された NFS ストレージにファブリック インターコネクト を接続する目的のみに使用されます。

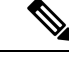

ダウンロードするファームウェア実行可能ファイルの名前。したがって、新しい VLAN に設 定されたアプライアンスポートは、ピン接続エラーにより、デフォルトで停止したままなりま す。これらのアプライアンス ポートを起動するには、同じ IEEE VLAN ID を使用して LAN ク ラウドで VLAN を設定する必要があります。 (注)

Cisco UCS Manager は、ファブリック インターコネクトごとに最大 4 つのアプライアンス ポー トをサポートします。

### アプライアンス ポートの設定

アプライアンス ポートは、固定モジュールと拡張モジュールのどちらでも設定できます。

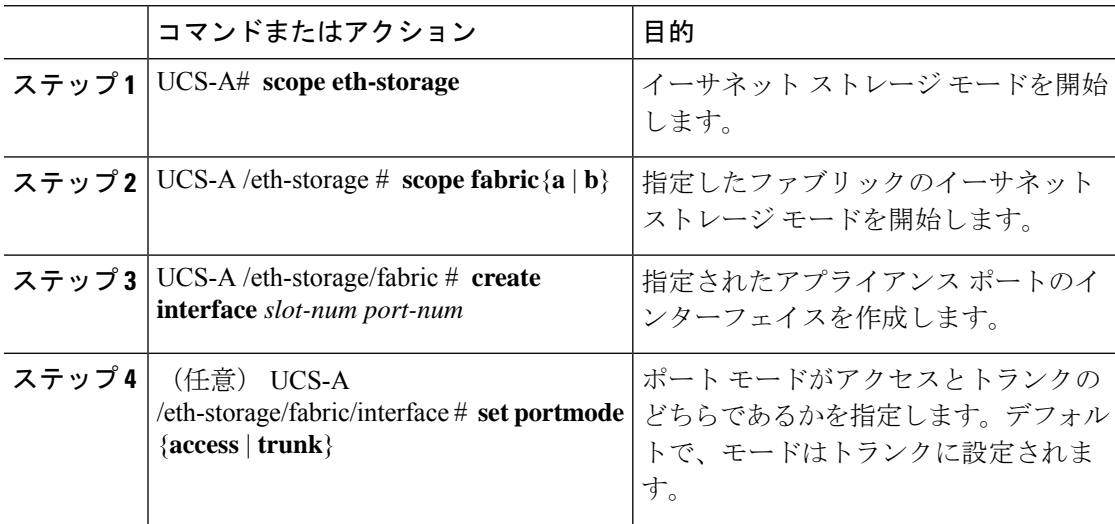

 $\mathbf I$ 

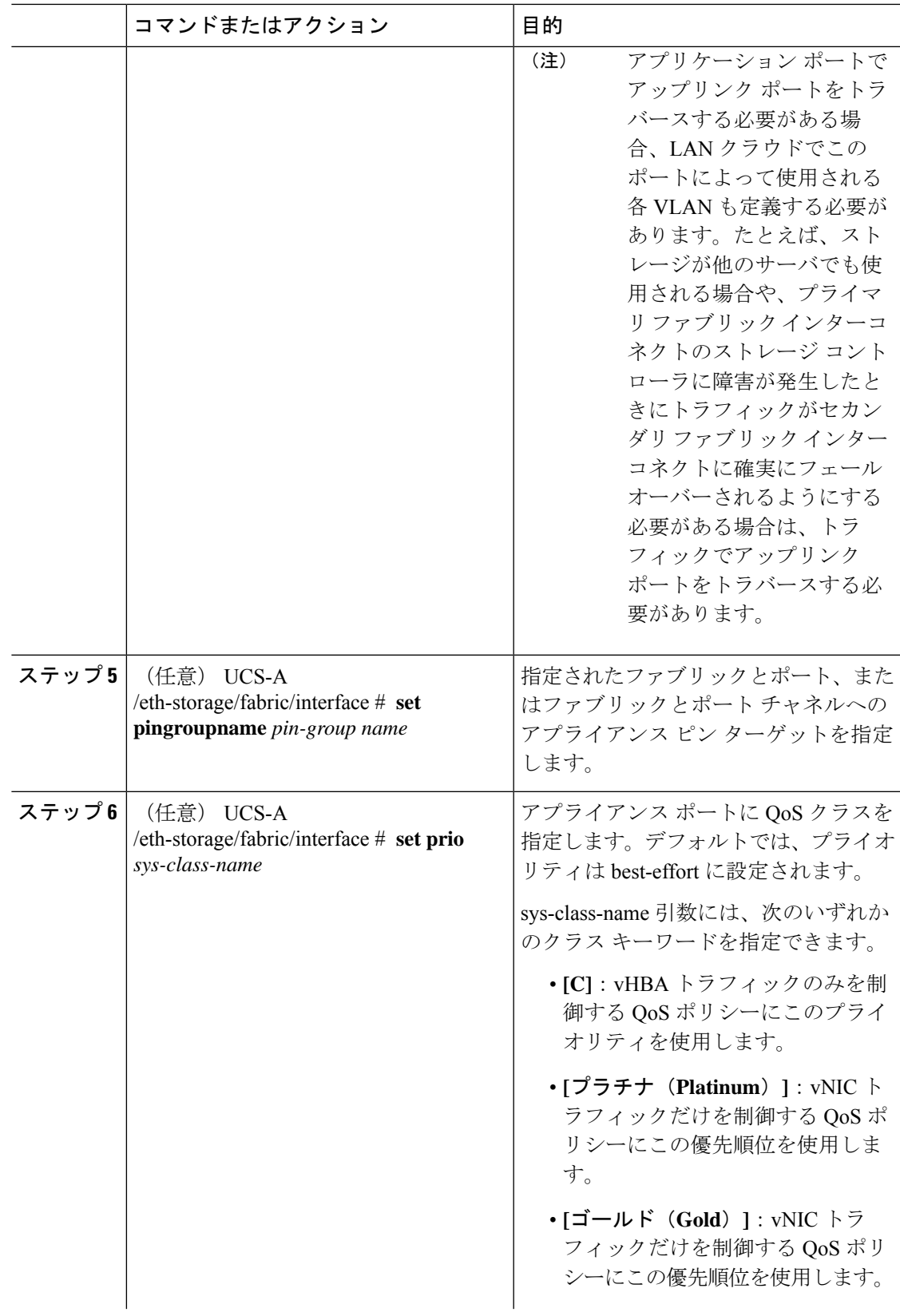

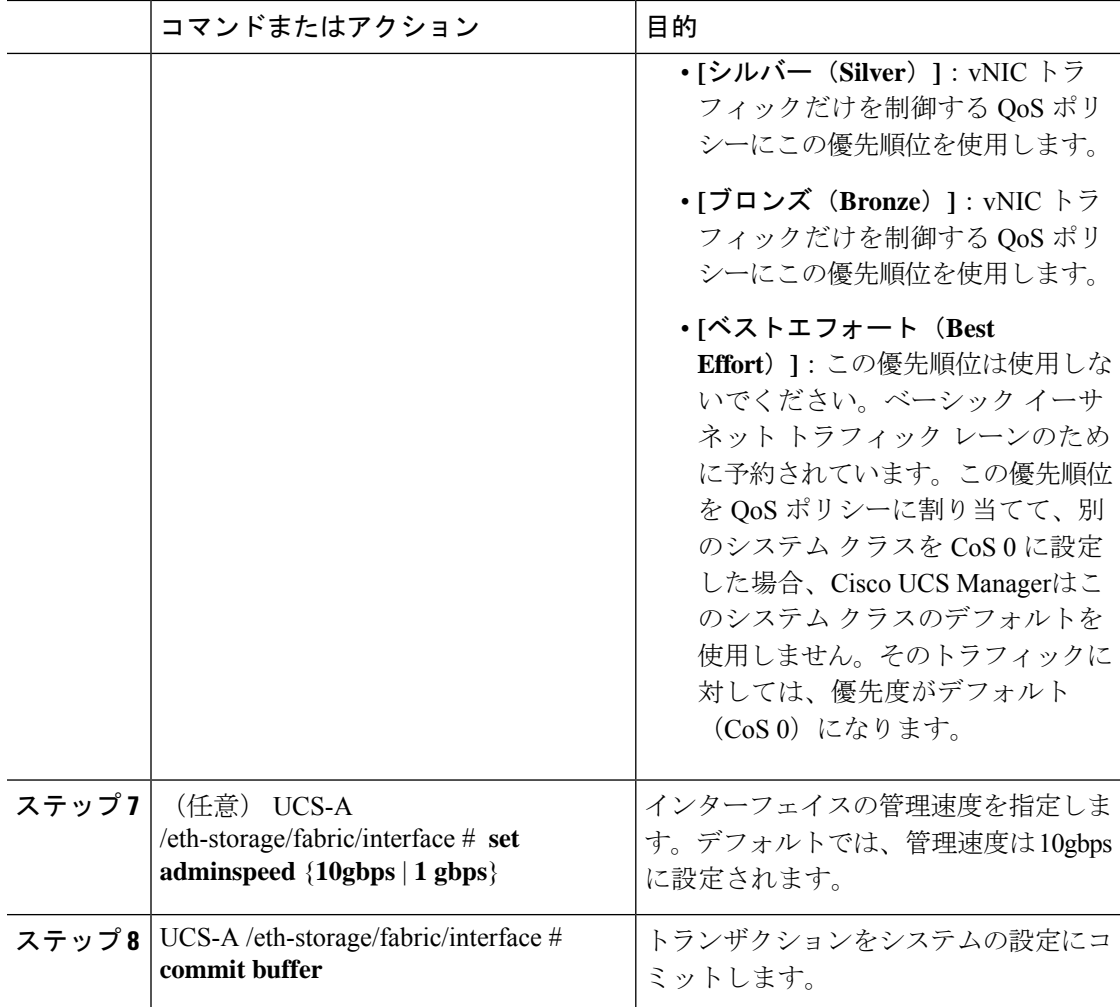

次の例は、ファブリック B のスロット3のアプライアンス ポート2にインターフェイ スを作成し、ポート モードを access に設定し、アプライアンス ポートを pingroup1 と 呼ばれるピン グループにピン接続し、QoS クラスを fc に設定し、管理速度を 10 Gbps に設定し、トランザクションをコミットします。

```
UCS-A# scope eth-storage
UCS-A /eth-storage # scope fabric b
UCS-A /eth-storage/fabric # create interface 3 2
UCS-A /eth-storage/fabric* # set portmode access
UCS-A /eth-storage/fabric* # set pingroupname pingroup1
UCS-A /eth-storage/fabric* # set prio fc
UCS-A /eth-storage/fabric* # set adminspeed 10gbps
UCS-A /eth-storage/fabric* # commit-buffer
UCS-A /eth-storage/fabric #
```
### 次のタスク

アプライアンス ポートのターゲット MAC アドレスまたは VLAN を割り当てます。

## アプライアンス ポートまたはアプライアンス ポート チャネルへの宛 先 **MAC** アドレスの割り当て

次の手順は、アプライアンス ポートに宛先 MAC アドレスを割り当てます。アプライアンス ポート チャネルに宛先 MAC アドレスを割り当てるには、インターフェイスではなくポート チャネルにスコープを設定します。

### 手順

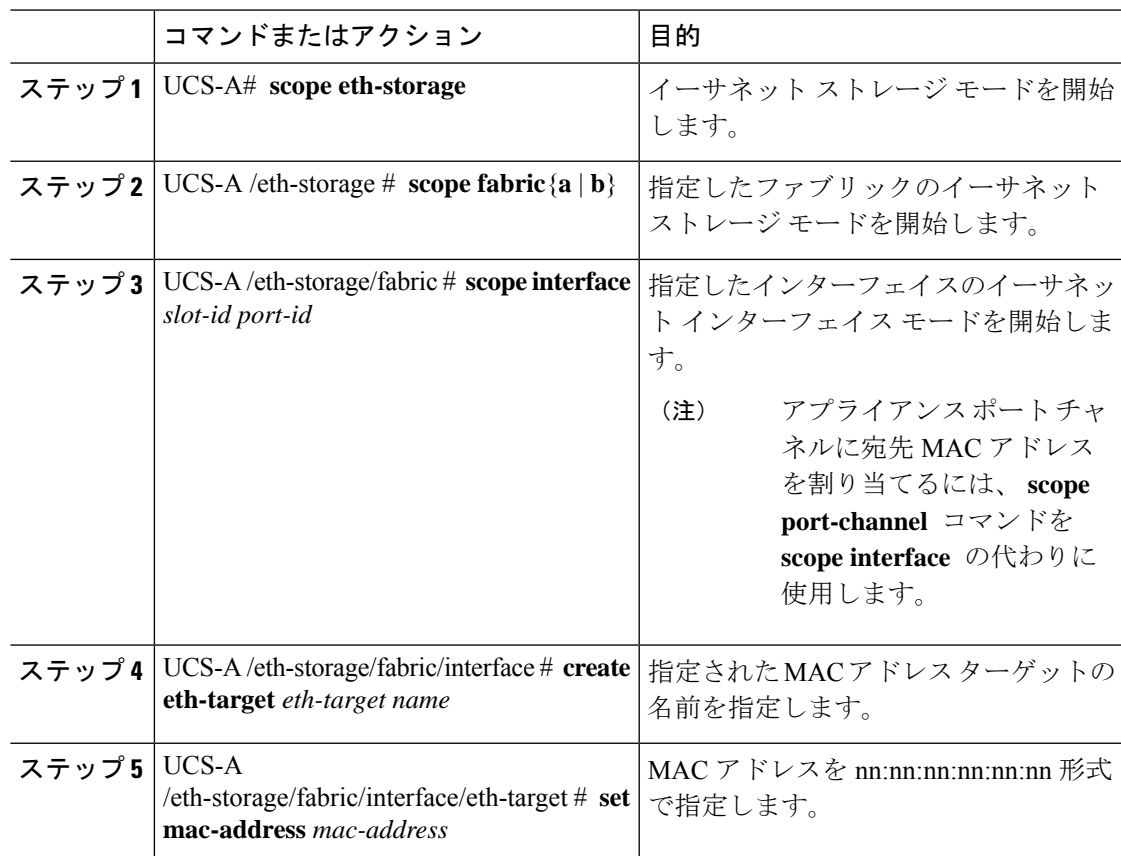

### 例

次の例は、ファブリック B スロット 2 のポート 3 のアプライアンス デバイスに宛先 MAC アドレスを割り当て、トランザクションをコミットします。

```
UCS-A# scope eth-storage
UCS-A /eth-storage* # scope fabric b
UCS-A /eth-storage/fabric* # scope interface 2 3
UCS-A /eth-storage/fabric/interface* # create eth-target macname
```

```
UCS-A /eth-storage/fabric/interface* # set mac-address 01:23:45:67:89:ab
UCS-A /eth-storage/fabric/interface* # commit-buffer
UCS-A /eth-storage/fabric #
```
次の例は、ファブリック B のポート チャネル 13 のアプライアンス デバイスに宛先 MAC アドレスを割り当て、トランザクションをコミットします。

```
UCS-A# scope eth-storage
UCS-A /eth-storage* # scope fabric b
UCS-A /eth-storage/fabric* # scope port-channel 13
UCS-A /eth-storage/fabric/port-channel* # create eth-target macname
UCS-A /eth-storage/fabric/port-channel* # set mac-address 01:23:45:67:89:ab
UCS-A /eth-storage/fabric/port-channel* # commit-buffer
UCS-A /eth-storage/fabric #
```
## アプライアンス ポートの作成

手順

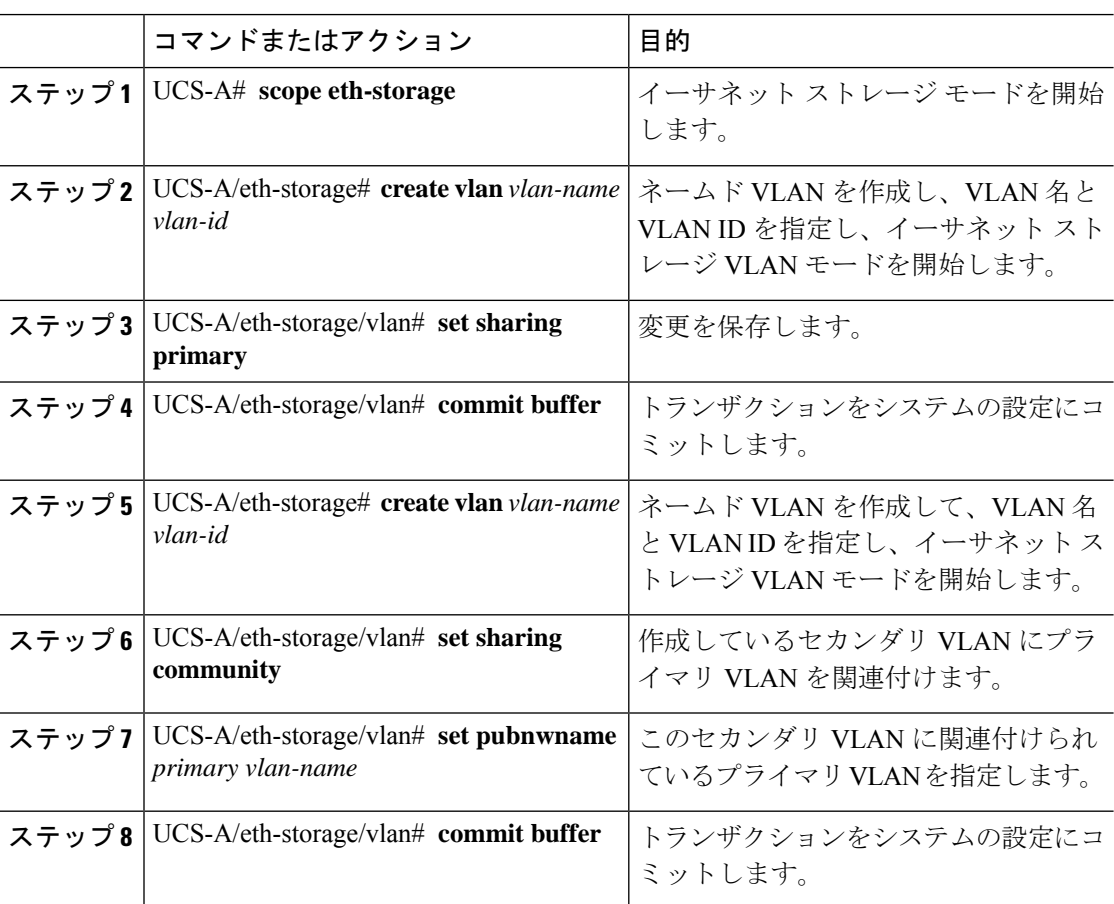

### 例

次の例では、アプライアンス ポートを作成します。

I

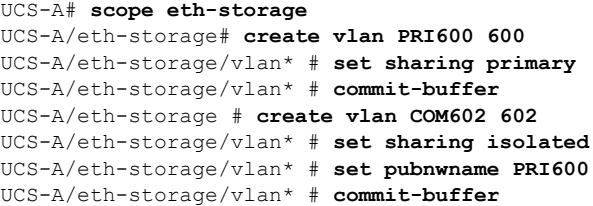

## コミュニティ **VLAN** へのアプライアンス ポートのマッピング

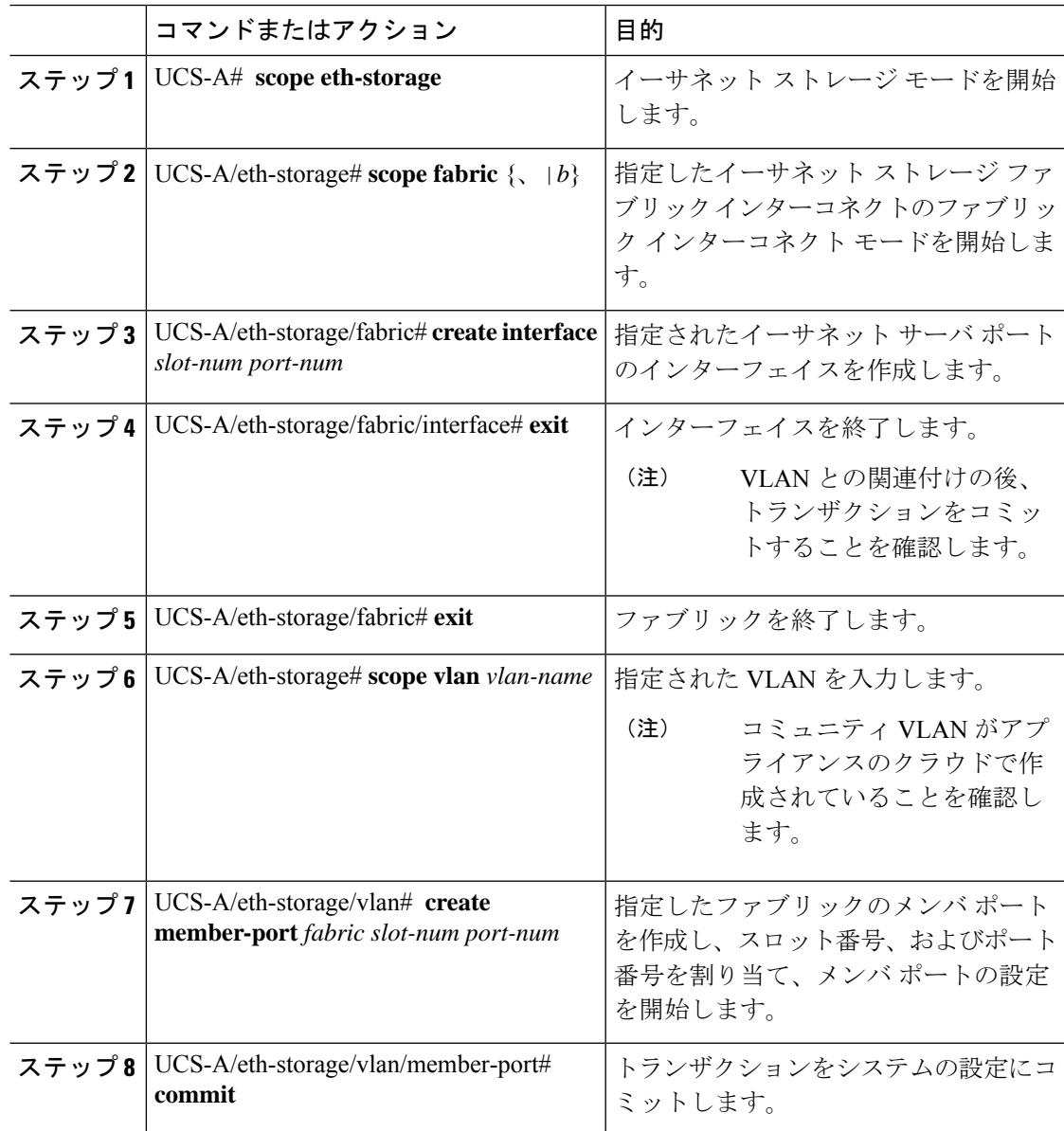

次の例では、コミュニティ VLAN にアプライアンス ポートをマッピングします。

```
UCS-A# scope eth-storage
UCS-A/eth-storage# scope fabric a
UCS-A/eth-storage/fabric# create interface 1 22
UCS-A/eth-storage/fabric/interface*# exit
UCS-A/eth-storage/fabric*# exit
UCS-A/eth-storage*# scope vlan COM602
UCS-A/eth-storage/vlan*# create member-port a 1 22
UCS-A/eth-storage/vlan/member-port* commit
```
### アプライアンス ポートの設定解除

### 手順

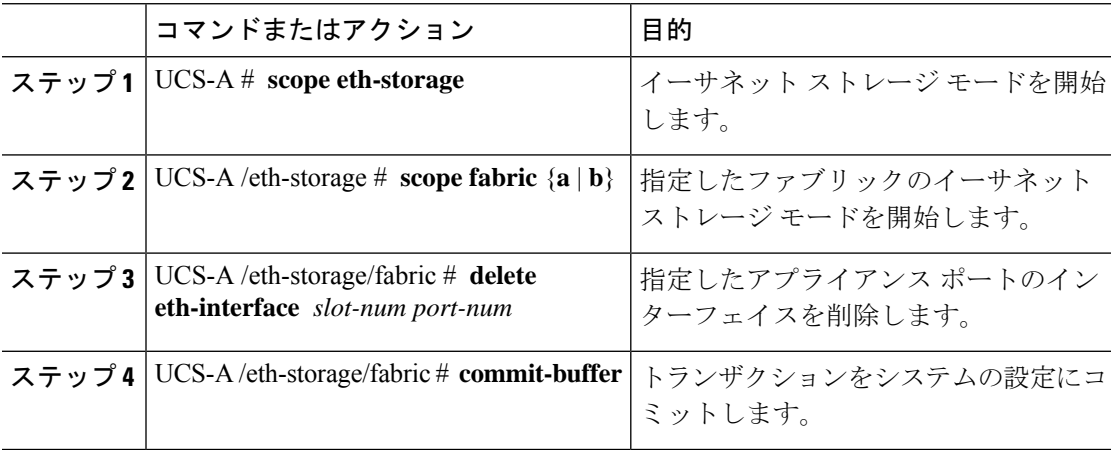

### 例

次に、ファブリック B のスロット 2 のアプライアンス ポート 3 を設定解除し、トラン ザクションをコミットする例を示します。

```
UCS-A# scope eth-storage
UCS-A /eth-storage # scope fabric b
UCS-A /eth-storage/fabric # delete eth-interface 2 3
UCS-A /eth-storage/fabric* # commit-buffer
UCS-A /eth-storage/fabric #
```
## **FCoE** アップリンク ポート

FCoEアップリンクポートは、FCoEトラフィックの伝送に使用される、ファブリックインター コネクトとアップストリーム イーサネット スイッチ間の物理イーサネット インターフェイス です。このサポートにより、同じ物理イーサネット ポートで、イーサネット トラフィックと ファイバ チャネル トラフィックの両方を伝送できます。

FCoE アップリンク ポートはファイバ チャネル トラフィック用の FCoE プロトコルを使用して アップストリーム イーサネット スイッチに接続します。これにより、ファイバ チャネル トラ フィックとイーサネット トラフィックの両方が同じ物理イーサネット リンクに流れることが できます。

## $\label{eq:1} \mathscr{D}_{\mathbf{a}}$

FCoEアップリンクとユニファイドアップリンクは、ユニファイドファブリックをディストリ ビューション レイヤ スイッチまで拡張することによりマルチホップ FCoE 機能を有効にしま す。 (注)

次のいずれかと同じイーサネット ポートを設定できます。

- [FCoE uplink port]:ファイバ チャネル トラフィック専用の FCoE アップリンク ポートとし て。
- [Uplink port]:イーサネット トラフィック専用のイーサネット ポートとして。
- [Unified uplink port]:イーサネットとファイバ チャネル両方のトラフィックを伝送するユ ニファイド アップリンク ポートとして。

### **FCoE** アップリンク ポートの設定

リストされている全ポートタイプは、固定および拡張モジュールで構成可能です。これには、 6100シリーズファブリックインターコネクトの拡張モジュールでは設定できないものの、6200 シリーズ ファブリック インターコネクトの拡張モジュールでは設定できるサーバ ポートを含 みます。

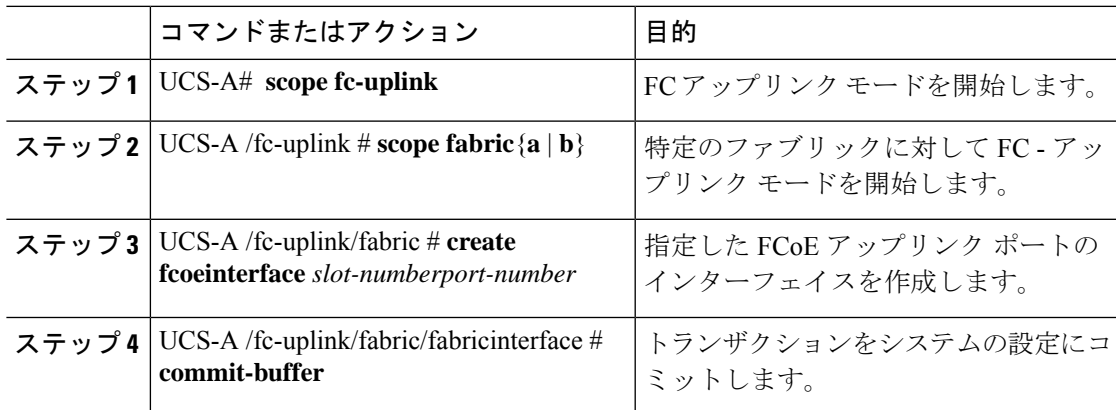

次に、ファブリック A のスロット 8 で FCoE アップリンク ポート 1 のインターフェイ スを作成し、トランザクションをコミットする例を示します。

UCS-A# **scope fc-uplink** UCS-A /fc-uplink # **scope fabric a** UCS-A /fc-uplink/fabric # **create fcoeinterface 1 8** UCS-A /fc-uplink/fabric/fcoeinterface\* # **commit-buffer** UCS-A /fc-uplink/fabric/fcoeinterface #

### **FCoE** アップリンク ポートの表示

#### 手順

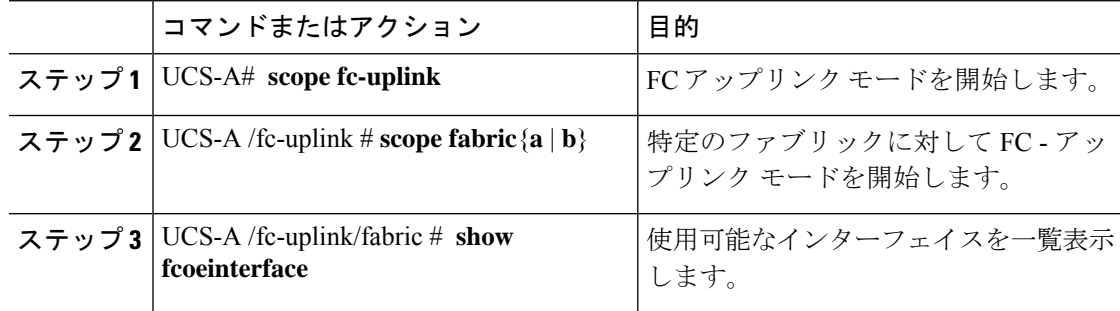

### 例

次に、ファブリック A で使用可能な FCoE アップリンク インターフェイスを表示する 例を示します。

```
UCS-A# scope fc-uplink
UCS-A /fc-uplink # scope fabric a
UCS-A /fc-uplink/fabric # show fcoeinterface
FCoE Interface:
Slot Id Port Id Admin State Operational State Operational State Reason Li
c State Grace Prd
---------- ---------- ----------- ----------------- ------------------------- --
------------------ ---------
     1 26 Enabled Indeterminate Li
cense Ok 0
Fcoe Member Port:
Port-channel Slot Port Oper State State Reason
------------ ----- ----- --------------- ------------
1 10 Sfp Not Present Unknown
1 1 3 Sfp Not Present Unknown
1 1 4 Sfp Not Present Unknown
1 1 6 Sfp Not Present Unknown
1 1 8 Sfp Not Present Unknown
2 1 7 Sfp Not Present Unknown
UCS-A /fc-uplink/fabric #
```
### **FCoE** アップリンク ポートの設定解除

### 手順

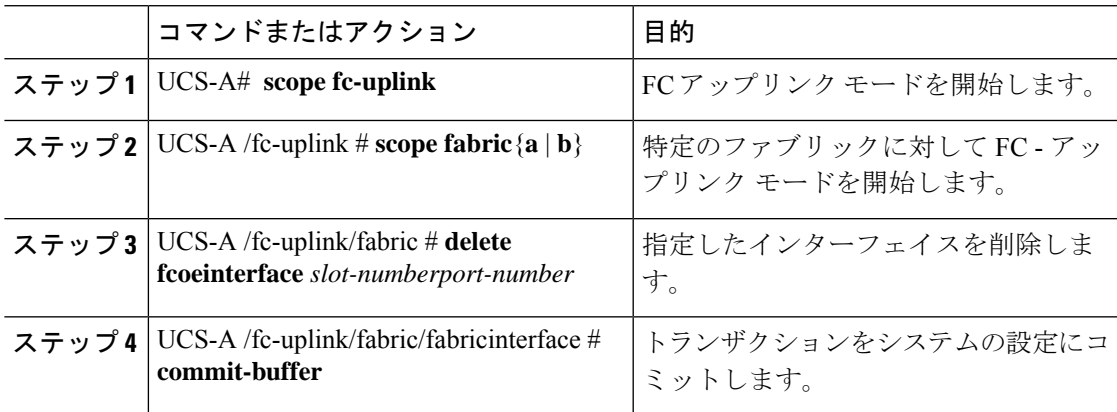

### 例

以下に、ファブリック A のスロット 8 のポート 1 上の FCoE アップリンク インター フェイスを削除し、トランザクションをコミットする例を示します。

```
UCS-A# scope fc-uplink
```
UCS-A /fc-uplink # **scope fabric a** UCS-A /fc-uplink/fabric # **delete fcoeinterface 1 8**

```
UCS-A /fc-uplink/fabric/fcoeinterface* # commit-buffer
```

```
UCS-A /fc-uplink/fabric/fcoeinterface #
```

```
FCoE およびファイバ チャネル ストレージ ポート
```
## ファイバ チャネル ストレージまたは **FCoE** ポートの設定

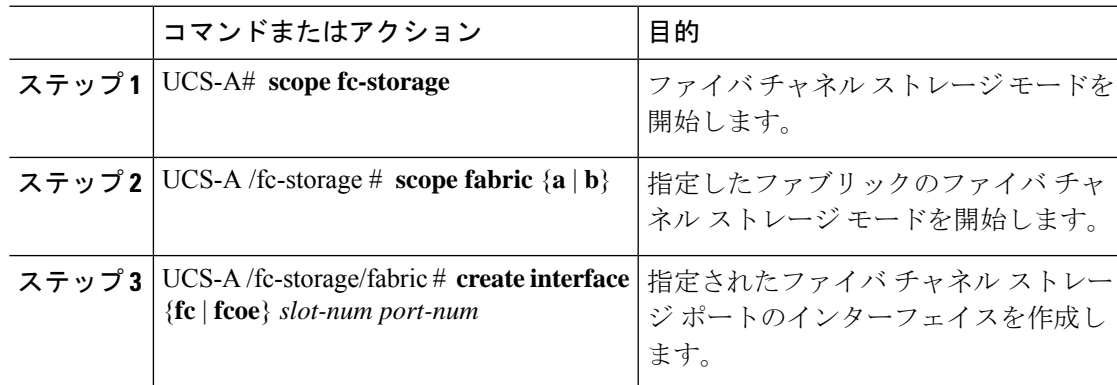

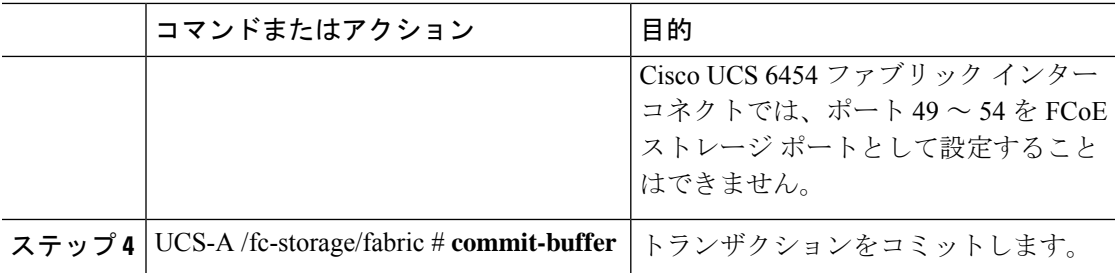

次の例は、ファブリック A スロット 2 のファイバ チャネル ストレージ ポート 10 のイ ンターフェイスを作成し、トランザクションをコミットします。

#### UCS-A# **scope fc-storage**

UCS-A /fc-storage # **scope fabric a** UCS-A /fc-storage/fabric\* # **create interface fc 2 10** UCS-A /fc-storage/fabric # **commit-buffer**

### 次のタスク

VSAN を割り当てます。

### ファイバ チャネル ストレージまたは **FCoE** ポートの設定解除

### 手順

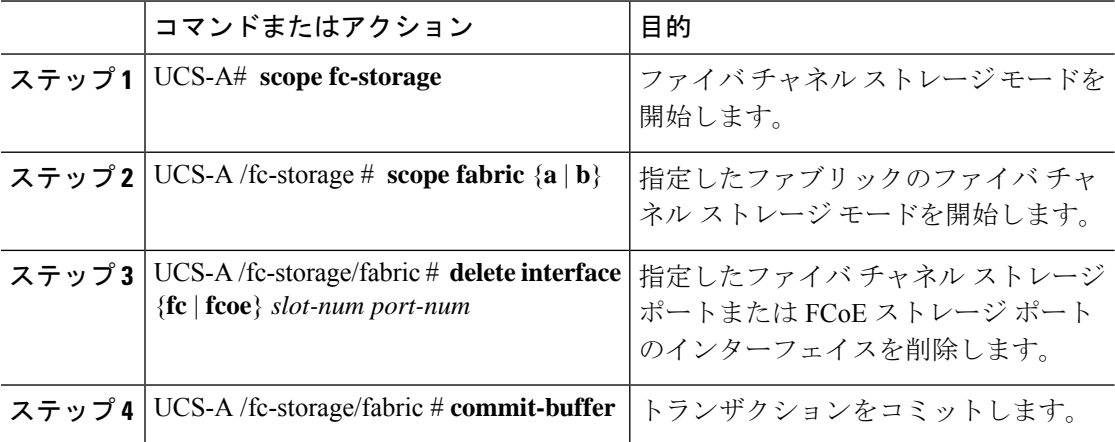

### 例

次に、ファブリック A のスロット 2 のファイバ チャネル ストレージ ポート 10 を設定 解除し、トランザクションをコミットする例を示します。

```
UCS-A# scope fc-storage
UCS-A /fc-storage # scope fabric a
```
UCS-A /fc-storage/fabric\* # **delete interface fc 2 10** UCS-A /fc-storage/fabric # **commit-buffer**

## アップリンク ファイバ チャネル ポートへのファイバ チャネル スト レージ ポートの復元

#### 手順

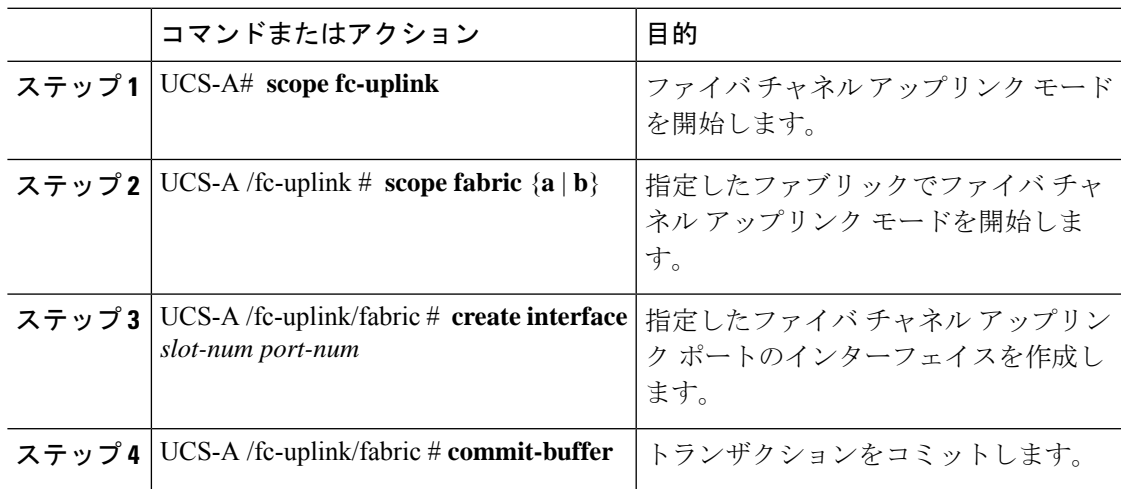

### 例

次に、ファブリック A のスロット 2 でファイバ チャネル アップリンク ポート 10 のイ ンターフェイスを作成し、トランザクションをコミットする例を示します。

```
UCS-A# scope fc-uplink
UCS-A /fc-uplink # scope fabric a
UCS-A /fc-uplink/fabric* # create interface 2 10
UCS-A /fc-uplink/fabric # commit-buffer
```
## アプライアンス ポート チャネル

アプライアンスポートチャネルを使用すると、複数の物理的なアプライアンスポートをグルー プ化して 1 つの論理的なイーサネット ストレージ リンクを作成し、耐障害性と高速接続を実 現できます。Cisco UCS Manager において、先にポート チャネルを作成してから、そのポート チャネルにアプライアンスポートを追加します。1つのポートチャネルには、最大で8個のア プライアンス ポートを追加できます。

## アプライアンス ポート チャネルの設定

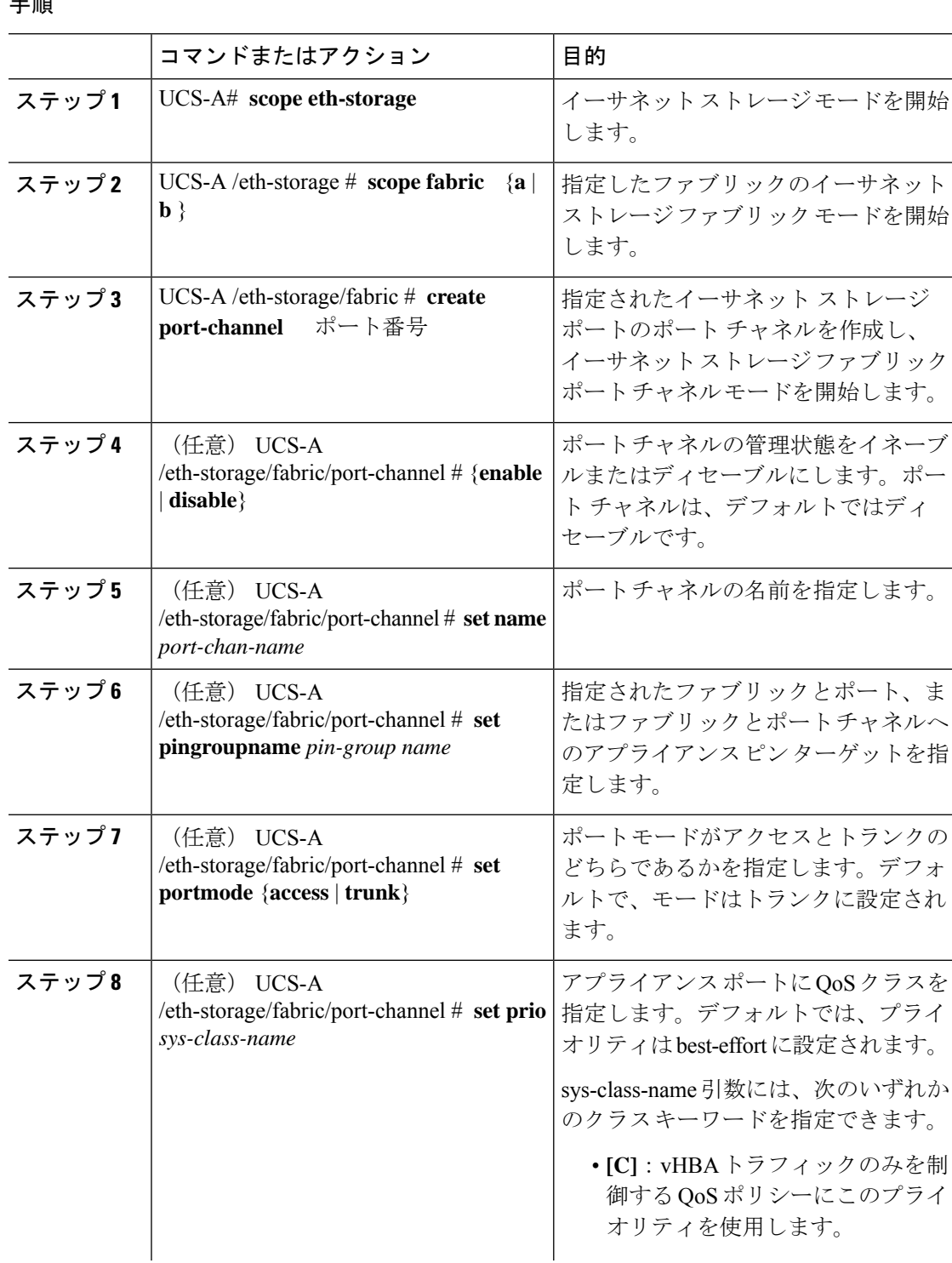

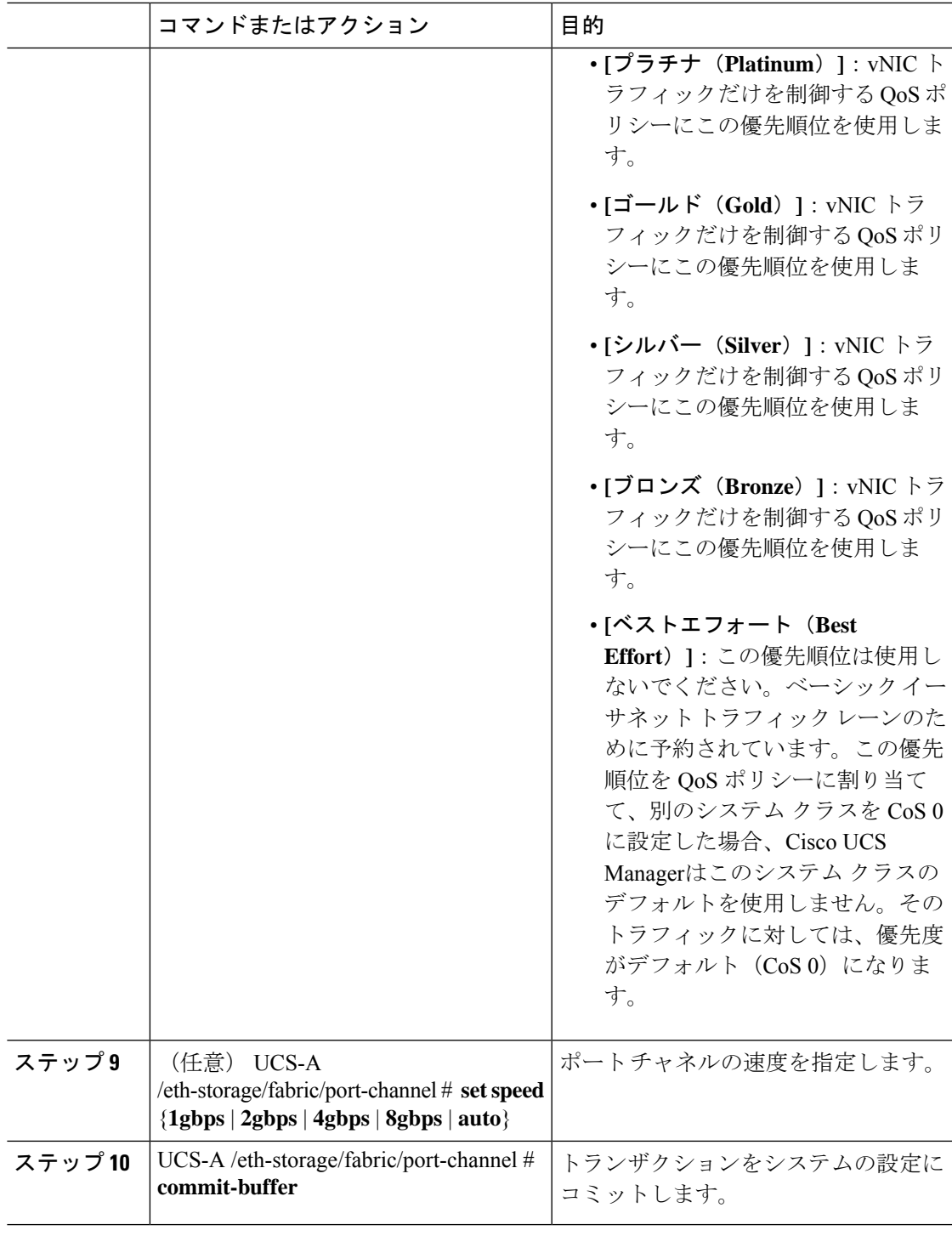

次の例は、ファブリック A のポート 13 にポート チャネルを作成し、トランザクショ ンをコミットします。

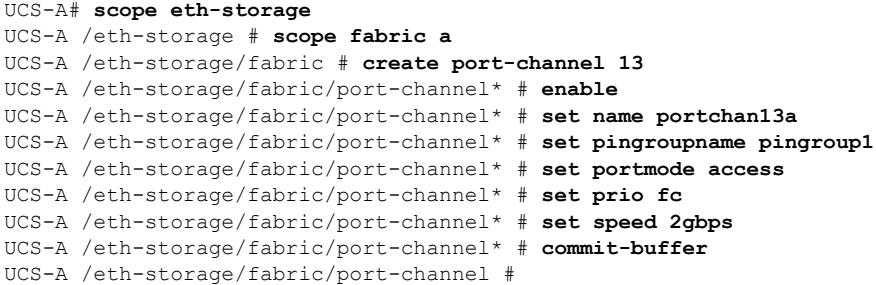

## アプライアンス ポート チャネルの設定解除

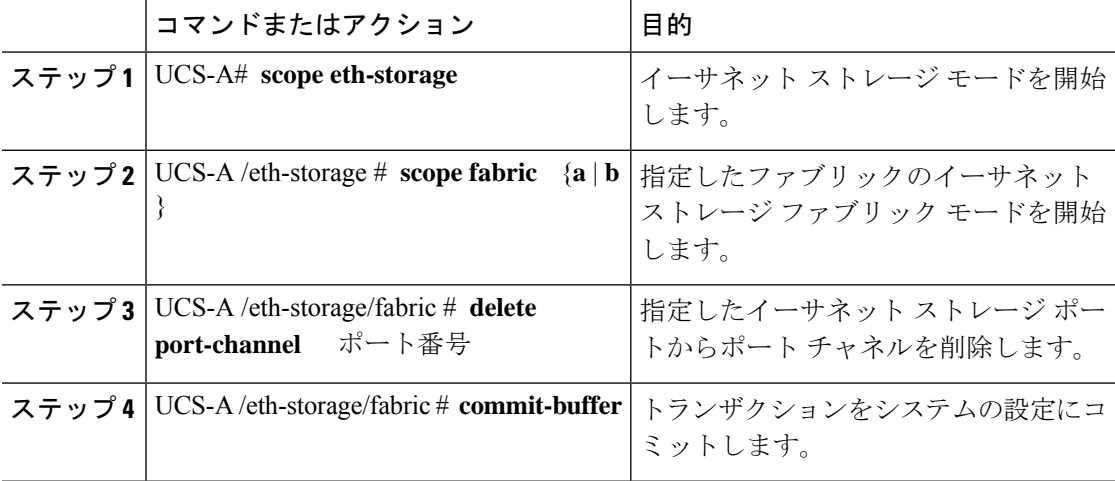

### 手順

### 例

次に、ファブリック A のポート 13 のポート チャネルを設定解除し、トランザクショ ンをコミットする例を示します。

UCS-A# **scope eth-storage** UCS-A /eth-storage # **scope fabric a** UCS-A /eth-storage/fabric # **delete port-channel 13** UCS-A /eth-storage/fabric\* # **commit-buffer** UCS-A /eth-storage/fabric #

### アプライアンス ポート チャネルのイネーブル化またはディセーブル 化

### 手順

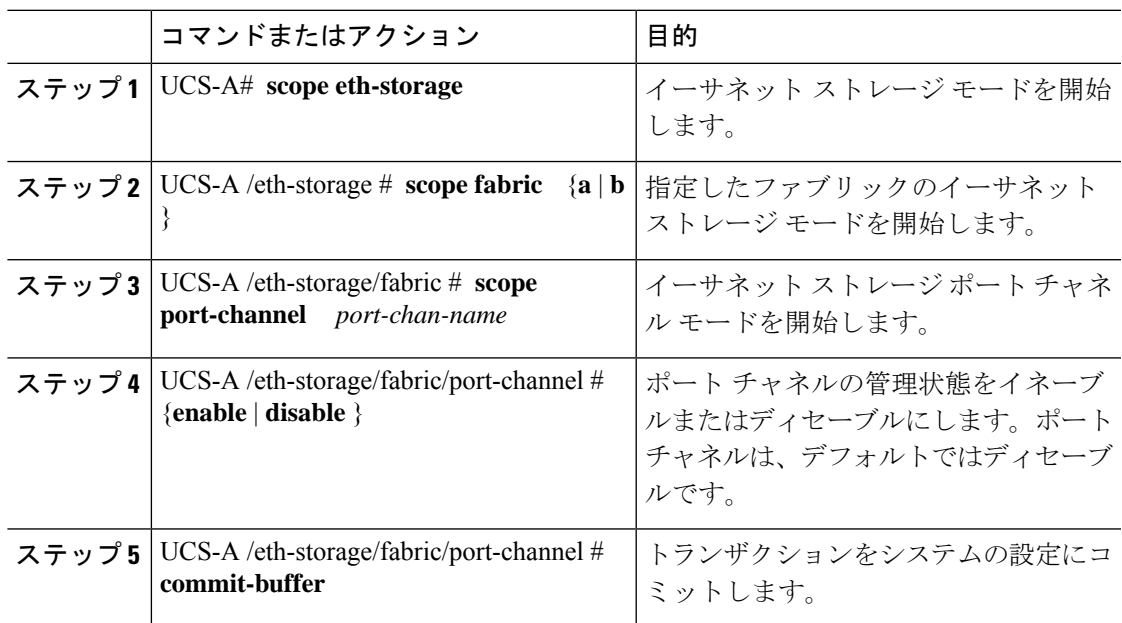

### 例

次に、ファブリック A のポート チャネル 13 を有効にし、トランザクションをコミッ トする例を示します。

```
UCS-A# scope eth-storage
UCS-A /eth-storage # scope fabric a
UCS-A /eth-storage/fabric # scope port-channel 13
UCS-A /eth-storage/fabric/port-channel* # enable
UCS-A /eth-storage/fabric/port-channel* # commit-buffer
UCS-A /eth-storage/fabric/port-channel #
```
## アプライアンス ポート チャネルへのメンバ ポートの追加

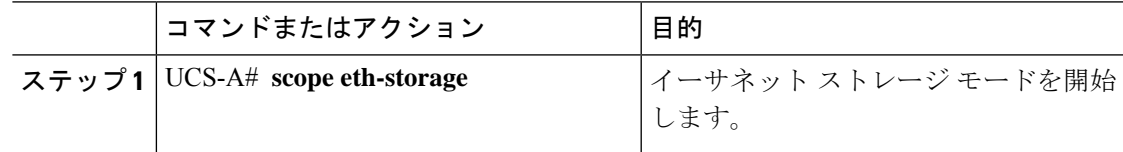

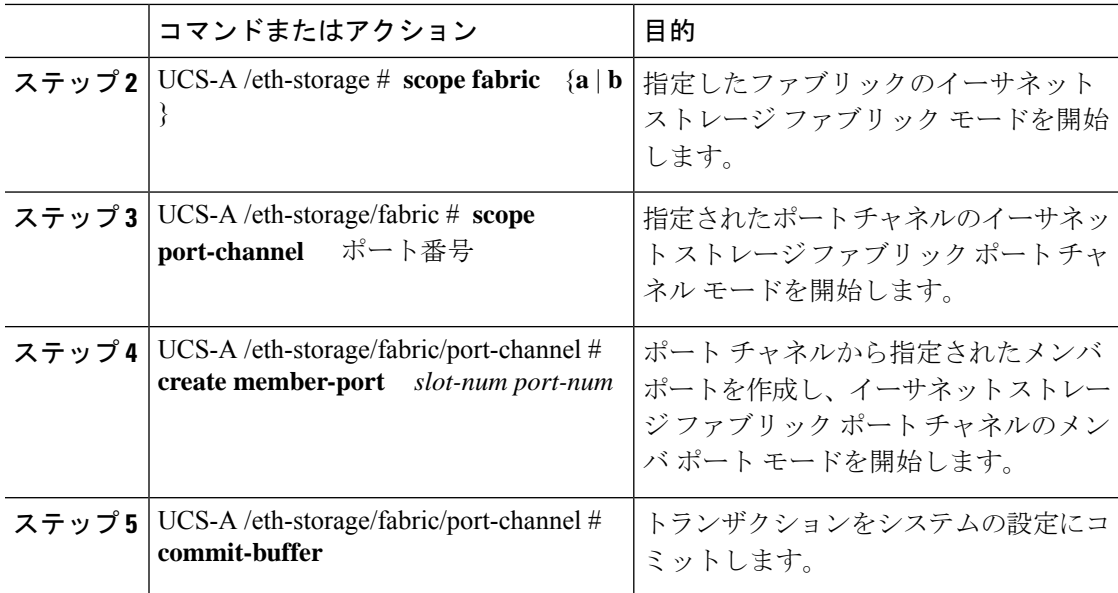

次の例は、スロット1、ポート7のメンバポートをファブリックAのポート13のポー ト チャネルに追加し、トランザクションをコミットします。

```
UCS-A# scope eth-storage
UCS-A /eth-storage # scope fabric a
UCS-A /eth-storage/fabric # scope port-channel 13
UCS-A /eth-storage/fabric/port-channel # create member-port 1 7
UCS-A /eth-storage/fabric/port-channel* # commit-buffer
UCS-A /eth-storage/fabric/port-channel #
```
## アプライアンス ポート チャネルからのメンバ ポートの削除

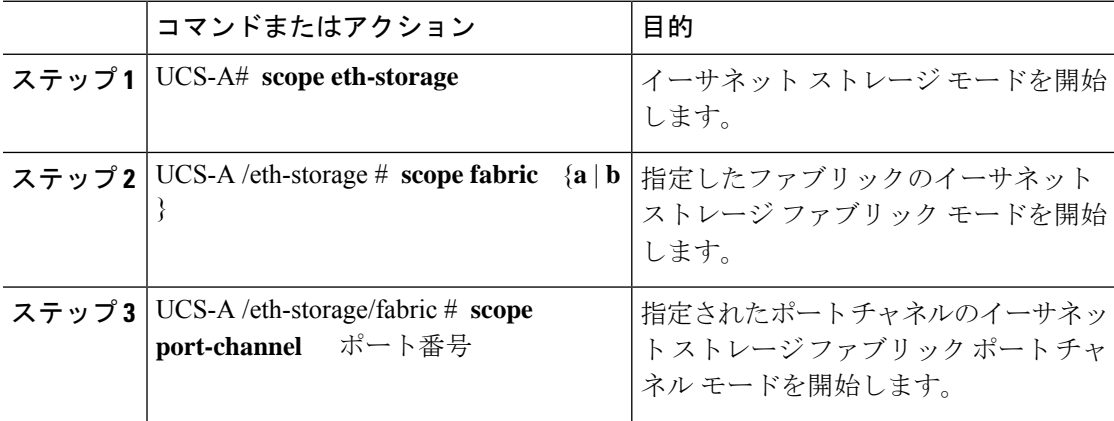

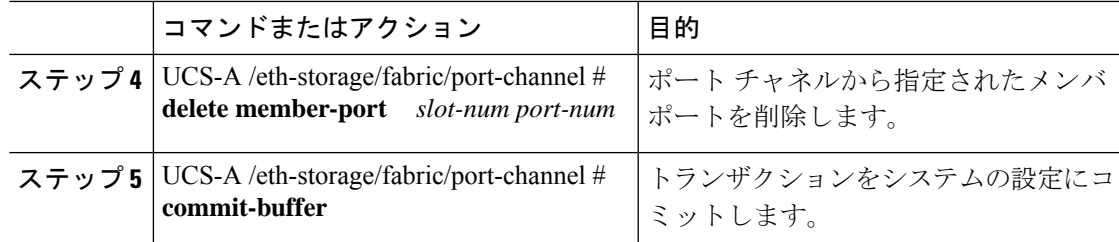

次の例は、ファブリック A のポート 13 のポート チャネルからメンバ ポートを削除 し、トランザクションをコミットします。

```
UCS-A# scope eth-storage
```

```
UCS-A /eth-storage # scope fabric a
```

```
UCS-A /eth-storage/fabric # scope port-channel 13
```

```
UCS-A /eth-storage/fabric/port-channel # delete member-port 1 7
```
UCS-A /eth-storage/fabric/port-channel\* # **commit-buffer**

```
UCS-A /eth-storage/fabric/port-channel #
```
## ファイバ チャネル ポート チャネル

ファイバチャネルポートチャネルによって、複数の物理ファイバチャネルポートをグループ 化して(リンク集約)、1つの論理ファイバチャネルリンクを作成し、耐障害性と高速接続性 を提供することができます。Cisco UCS Manager では、先にポート チャネルを作成してから、 そのポート チャネルにファイバ チャネル ポートを追加します。

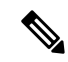

(注) ファイバチャネルポートのチャネルは、シスコ以外のテクノロジーとの互換性がありません。

Cisco UCS 6200、6300、およびCisco UCS 6454 ファブリック インターコネクトシリーズファブ リックインターコネクトでは、各CiscoUCSドメインに最大4つのファイバチャネルポートチャ ネルを作成できます。各ファイバチャネルポートチャネルには、最大16のアップリンクファ イバ チャネル ポートを含めることができます。

各 Cisco UCS ドメインには、Cisco UCS6324 シリーズのファブリック インターコネクトを使用 して、最大 2 つのファイバ チャネル ポートのチャネルを作成できます。各ファイバ チャネル ポート チャネルには、最大 4 つのアップリンク ファイバ チャネル ポートを含めることができ ます。

アップストリーム NPIV スイッチ上のファイバ チャネル ポート チャネルのチャネル モードが アクティブに設定されていることを確認してください。メンバー ポートとピア ポートに同じ チャネル モードが設定されていない場合、ポート チャネルはアップ状態になりません。チャ ネル モードがアクティブに設定されている場合、ピア ポートのチャネル グループ モードに関 係なく、メンバーポートはピアポートとのポートチャネルプロトコルネゴシエーションを開

始します。チャネル グループで設定されているピア ポートがポート チャネル プロトコルをサ ポートしていない場合、またはネゴシエーション不可能なステータスを返す場合、デフォルト でオン モードの動作に設定されます。アクティブ ポート チャネル モードでは、各端でポート チャネル メンバー ポートを明示的にイネーブルおよびディセーブルに設定することなく自動 リカバリが可能です。

この例は、チャネル モードをアクティブに設定する方法を示しています。

switch(config)# **int po114** switch(config-if)# **channel mode active**

### ファイバ チャネル ポート チャネルの設定

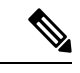

2 つのファイバ チャネル ポート チャネルに接続する場合、両方のポート チャネルの管理速度 が、使用するリンクに一致している必要があります。いずれかまたは両方のファイバチャネル ポートチャネルの管理速度がautoに設定されている場合、Cisco UCSが管理速度を自動的に調 整します。 (注)

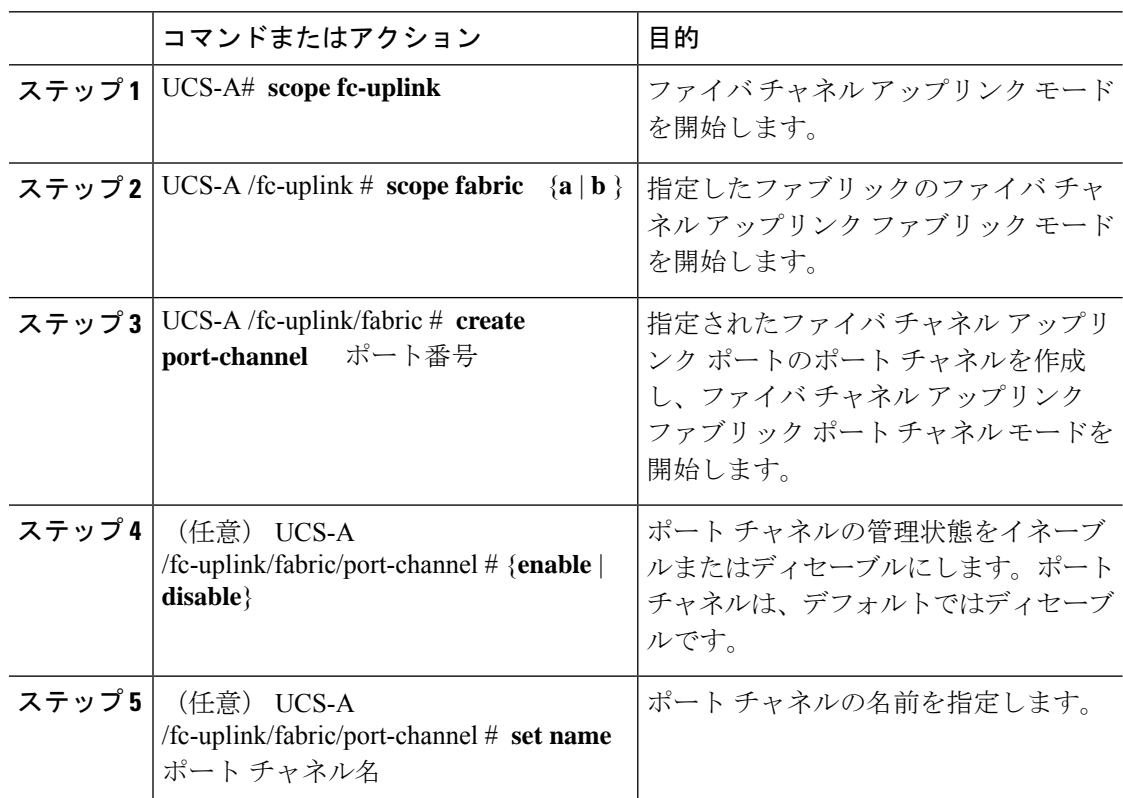

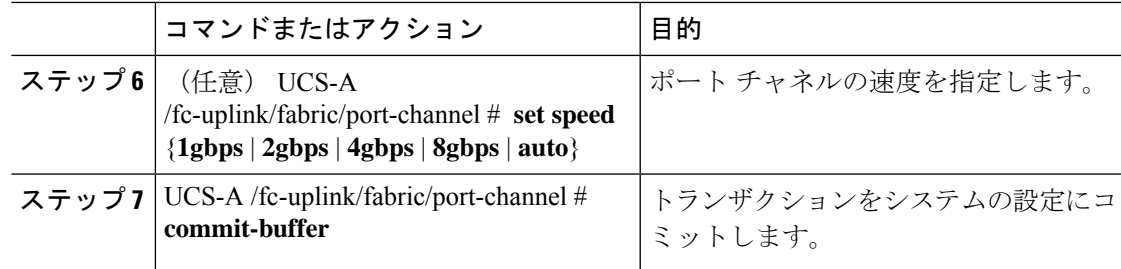

次の例は、ファブリック A にポート チャネル 13 を作成し、名前を portchan13a に設定 し、管理状態を有効にし、速度を 2 Gbps の設定し、トランザクションをコミットしま す。

#### UCS-A# **scope fc-uplink**

```
UCS-A /fc-uplink # scope fabric a
UCS-A /fc-uplink/fabric # create port-channel 13
UCS-A /fc-uplink/fabric/port-channel* # enable
UCS-A /fc-uplink/fabric/port-channel* # set name portchan13a
UCS-A /fc-uplink/fabric/port-channel* # set speed 2gbps
UCS-A /fc-uplink/fabric/port-channel* # commit-buffer
UCS-A /fc-uplink/fabric/port-channel #
```
### ファイバ チャネル ポート チャネルの設定解除

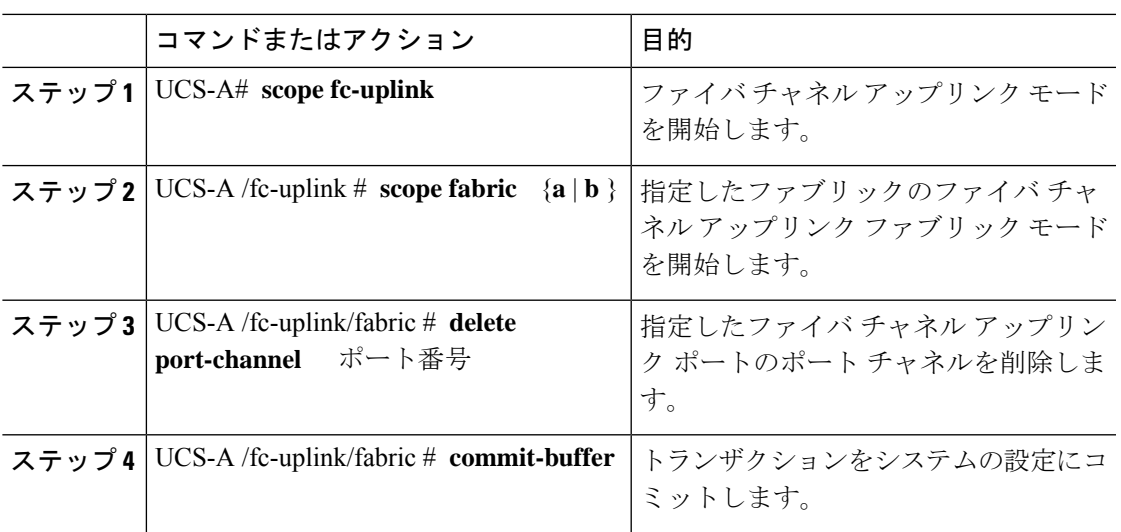

### 手順

### 例

次に、ファブリックAのポートチャネル13を設定解除し、トランザクションをコミッ トする例を示します。

```
UCS-A# scope fc-uplink
UCS-A /fc-uplink # scope fabric a
UCS-A /fc-uplink/fabric # delete port-channel 13
UCS-A /fc-uplink/fabric* # commit-buffer
UCS-A /fc-uplink/fabric #
```
## アップストリーム **NPIV** のファイバ チャネル ポート チャネルへのチャ ネル モード アクティブの追加

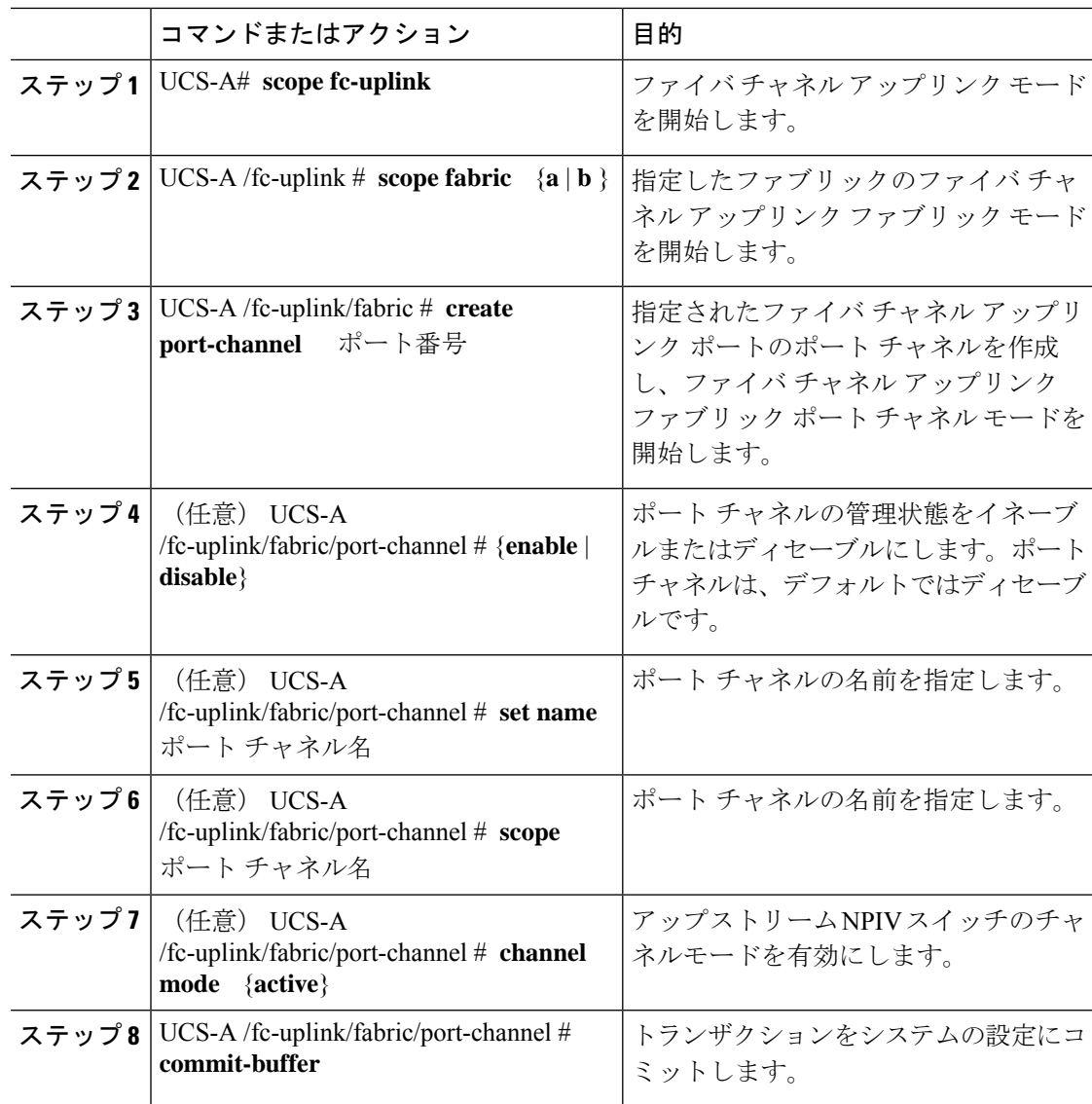

次に、チャネルモードをアクティブにする例を示します。 UCS-A# **scope fc-uplink** UCS-A /fc-uplink # **scope fabric a** UCS-A /fc-uplink/fabric # **create port-channel 13** UCS-A /fc-uplink/fabric/port-channel\* # **enable** UCS-A /fc-uplink/fabric/port-channel\* # **set name portchan13a** UCS-A /fc-uplink/fabric/port-channel\* # **channel mode active** UCS-A /fc-uplink/fabric/port-channel\* # **commit-buffer** UCS-A /fc-uplink/fabric/port-channel # **exit** UCS-A /fc-uplink/fabric/ # **show port-channel database** portchan13a Administrative channel mode is active Operational channel mode is active

```
UCS-A /fc-uplink/fabric/ #
```
## ファイバ チャネル ポート チャネルのイネーブル化またはディセーブ ル化

手順

例

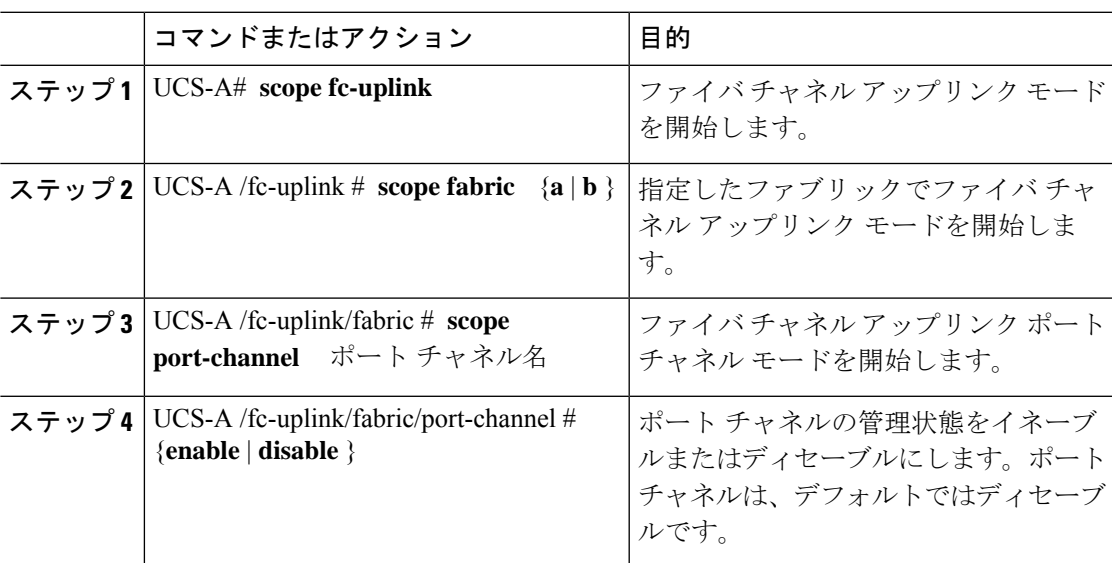

### 例

次に、ファブリック A のポート チャネル 13 を有効にし、トランザクションをコミッ トする例を示します。

UCS-A# **scope fc-uplink** UCS-A /fc-uplink # **scope fabric a** UCS-A /fc-uplink/fabric # **scope port-channel 13** 手順

UCS-A /fc-uplink/fabric/port-channel\* # **enable** UCS-A /fc-uplink/fabric/port-channel\* # **commit-buffer** UCS-A /fc-uplink/fabric/port-channel #

## ファイバ チャネル ポート チャネルへのメンバ ポートの追加

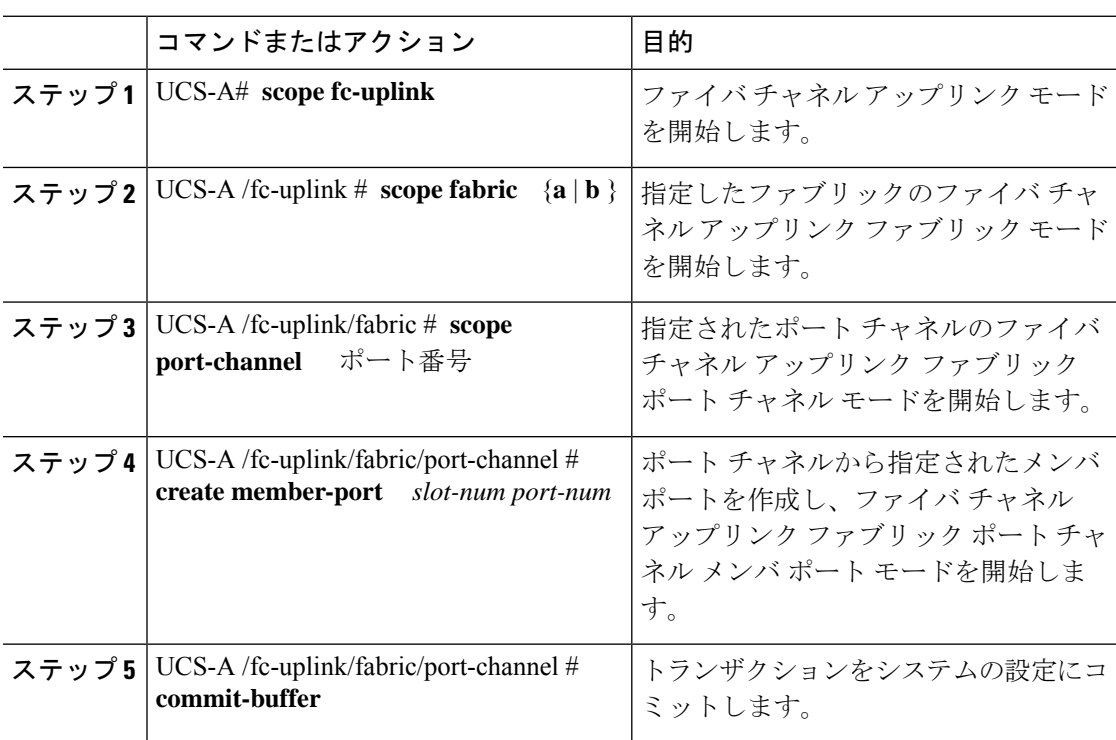

### 例

次の例は、スロット 1、ポート7のメンバ ポートをファブリック A のポート チャネル 13 に追加し、トランザクションをコミットします。

UCS-A# **scope fc-uplink** UCS-A /fc-uplink # **scope fabric a** UCS-A /fc-uplink/fabric # **scope port-channel 13** UCS-A /fc-uplink/fabric # **create member-port 1 7** UCS-A /fc-uplink/fabric/port-channel\* # **commit-buffer** UCS-A /fc-uplink/fabric/port-channel #

### ファイバ チャネル ポート チャネルからのメンバ ポートの削除

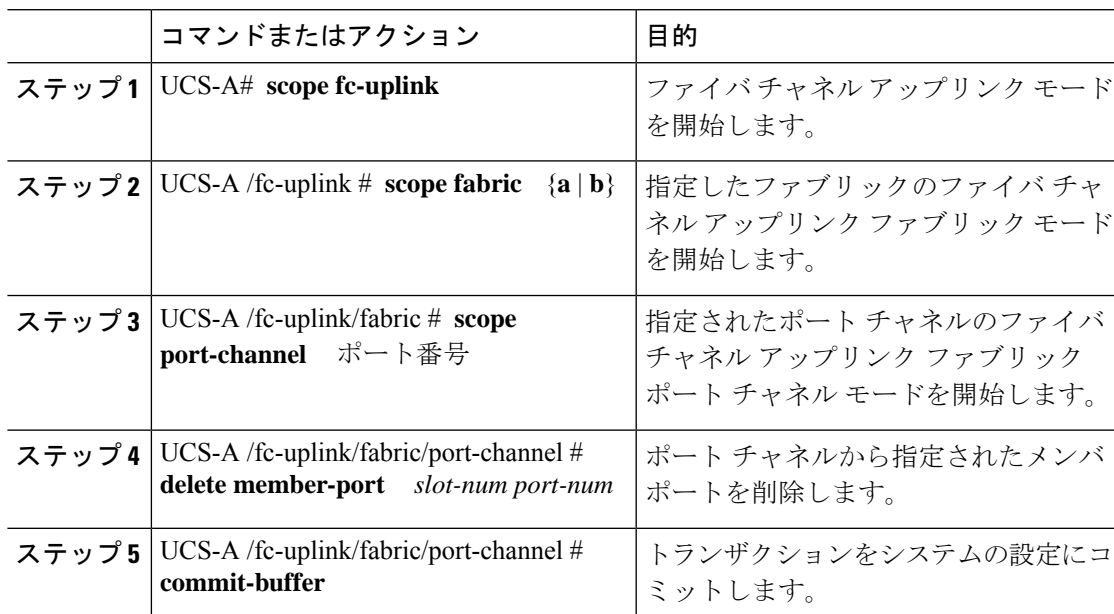

### 手順

### 例

次の例は、ファブリック A ポート チャネル 13 からメンバ ポートを削除し、トランザ クションをコミットします。

```
UCS-A# scope fc-uplink
UCS-A /fc-uplink # scope fabric a
UCS-A /fc-uplink/fabric # scope port-channel 13
UCS-A /fc-uplink/fabric # delete member-port 1 7
UCS-A /fc-uplink/fabric/port-channel* # commit-buffer
UCS-A /fc-uplink/fabric/port-channel #
```
### 組織固有識別子の構成

CiscoFibre Channel(FC)ポート チャネルは、ポート チャネルの両端にあるデバイスの組織固 有識別子(OUI)に依存して設定されています。新しいデバイスがリリースされるか、OUI プールが枯渇したために新しいOUI範囲が既存のデバイスに割り当てられた場合、ポートチャ ネルを正常に設定するには、新しい OUI をそれぞれの OUI テーブルに追加する必要がありま す。

### **OUI** の追加

新しい Cisco FC デバイスまたは新しく割り当てられた OUI 範囲を持つデバイスで FC ポート チャネルを確立するには、Cisco UCSM CLI から次のコマンドを使用して、OUI をデータベー スに手動で追加します。

FI-A # sc fabric-interconnect {a|b} FI-A /fabric-interconnect # sc oui-pool default FI-A /fabric-interconnect/oui-pool # sh oui FI-A /fabric-interconnect/oui-pool # create oui [oui-id] FI-A /fabric-interconnect/oui-pool/oui\* # commit-buffer

ここで、oui-id は、追加する必要があるデバイスの新しい OUI です。デバイス OUI は、8 桁 の 16 進数である必要があります。OUI の有効範囲は 0x000000 ~ 0xffffff です。例えば 0xabcdef です。

### **OUI** の表示

OUI のリストを表示するには、次のコマンドを実行します。

FI-A /fabric-interconnect/oui-pool# show oui

次の例は、show oui コマンドのサンプル出力を示しています。

FI-A /fabric-interconnect/oui-pool# show oui

```
OUI Entry:
Oui
---
0x0001ac
0x1b0000
0xaabbcc
0xddeeff
```
#### **OUI** の削除

OUI を削除するには、次のコマンドを実行します。 FI-A /fabric-interconnect/oui-pool# delete ouientry [oui-id] ここで、oui-id は、削除する必要があるデバイスの OUI です。

## **FCoE** ポート チャネル数

FCoE ポート チャネルでは、複数の物理 FCoE ポートをグループ化して 1 つの論理 FCoE ポー ト チャネルを作成できます。物理レベルでは、FCoE ポート チャネルは FCoE トラフィックを イーサネット ポート チャネル経由で転送します。したがって、一連のメンバから構成される FCoE ポート チャネルは基本的に同じメンバから構成されるイーサネット ポート チャネルで す。このイーサネットポートチャネルは、FCoEトラフィック用の物理トランスポートとして 使用されます。

各 FCoE ポート チャネルに対し、 Cisco UCS Manager は VFC を内部的に作成し、イーサネッ ト ポート チャネルにバインドします。ホストから受信した FCoE トラフィックは、FCoE トラ フィックがファイバ チャネル アップリンク経由で送信されるのと同じ方法で、VFC 経由で送 信されます。

### **FCoE** ポート チャネルの設定

### 手順

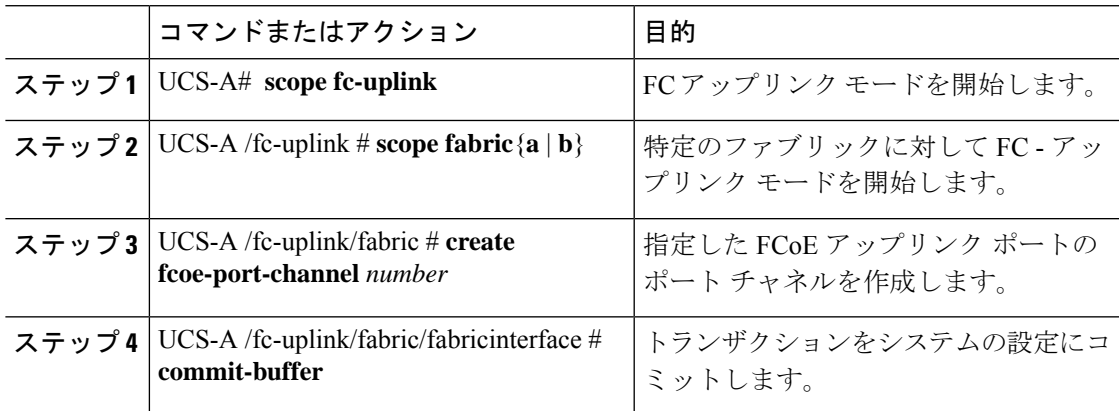

### 例

次に、ファブリック A のスロット 4 で FCoE アップリンク ポート 1 のインターフェイ スを作成し、トランザクションをコミットする例を示します。

```
UCS-A# scope fc-uplink
```
UCS-A /fc-uplink # **scope fabric a** UCS-A /fc-uplink/fabric # **create fcoe-port-channel 4** UCS-A /fc-uplink/fabric/fcoe-port-channel\* # **commit-buffer** UCS-A /fc-uplink/fabric/fcoe-port-channel #

### **FCoE** アップリンク ポート チャネルへのメンバ ポートの追加

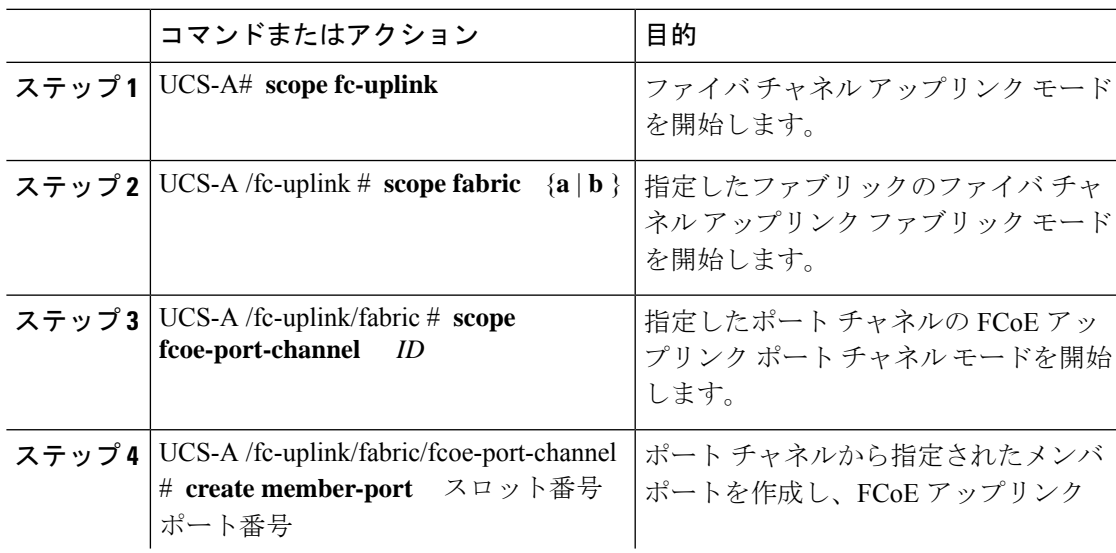

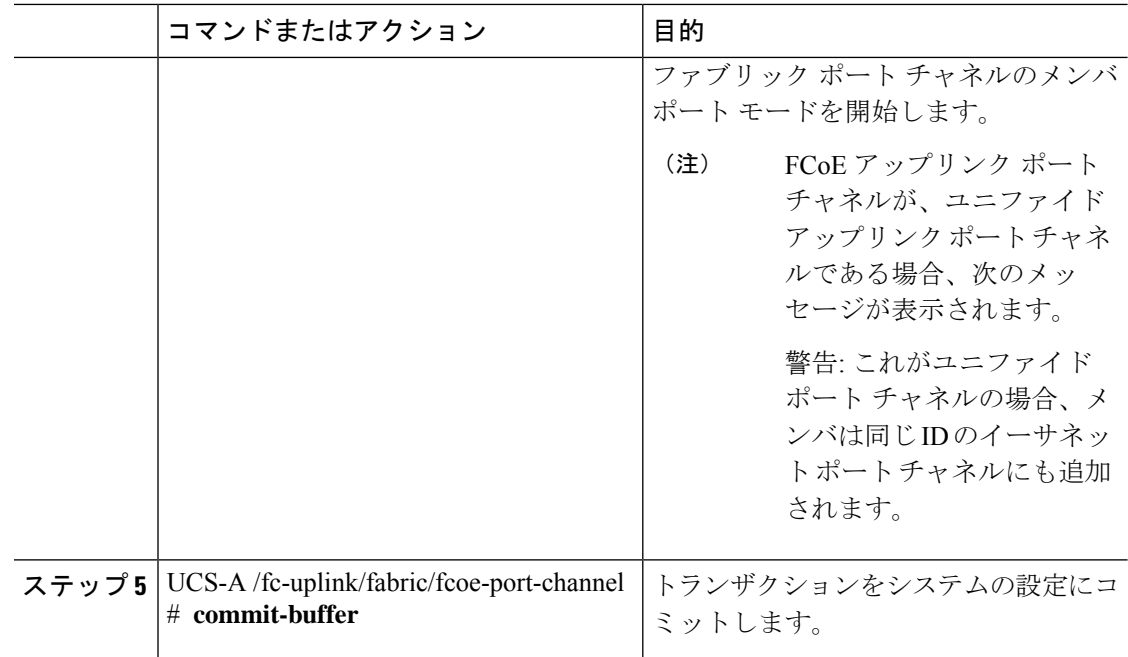

次の例では、スロット 1、ポート 7 のメンバ ポートをファブリック A の FCoE ポート チャネル 13 に追加し、トランザクションをコミットします。

```
UCS-A# scope fc-uplink
```

```
UCS-A /fc-uplink # scope fabric a
UCS-A /fc-uplink/fabric # scope fcoe-port-channel 13
UCS-A /fc-uplink/fabric # create member-port 1 7
UCS-A /fc-uplink/fabric/fcoe-port-channel* # commit-buffer
UCS-A /fc-uplink/fabric/fcoe-port-channel #
```
## アダプタ ポート チャネル

アダプタ ポートチャネルは、Cisco UCS 仮想インターフェイス カード (VIC) から I/O へのす べての物理リンクを 1 つの論理リンクにグループ化します。

アダプタ ポート チャネルは、正しいハードウェアの存在を検出したときに Cisco UCS Manager によって内部的に作成また管理されます。アダプタポートチャネルの手動設定はできません。 アダプタ ポート チャネルは、Cisco UCS Manager GUI または Cisco UCS Manager CLI を使用し て表示可能です。

## アダプタ ポート チャネルの表示

### 手順

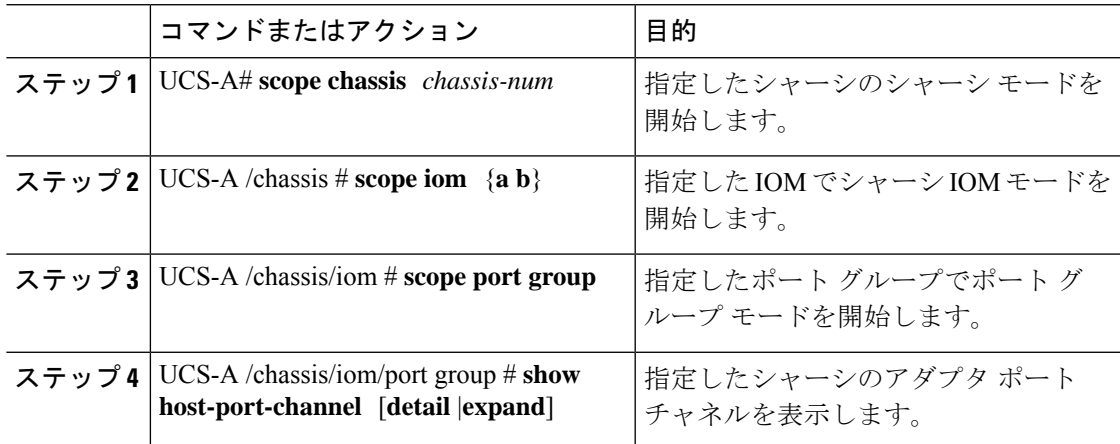

### 例

次に、ポート グループ モードでホスト ポート チャネルに関する情報を表示する例を 示します。

UCS-A # **scope chassis 1** UCS-A /chassis # **scope iom a** UCS-A /chassis/iom # **scope port group** UCS-A /chassis/iom/port group # **show host-port-channel**

Host Port channel:

Port Channel Id Fabric ID Oper State State Reason --------------- --------- ---------------- ------------ 1289 B Up 1290 B Up 1306 B Up 1307 B Up 1309 B Up 1315 B Up

UCS-A /chassis/iom/port group #

## イベント検出とアクション

Cisco UCS Manager は、I/O モジュール (IOM) からファブリック インターコネクトに接続さ れたネットワークインターフェイスにエラーが発生した場合にアラームを監視およびトリガー する統計情報収集ポリシーを使用します。

ネットワークインターフェイスポートのエラー統計情報はNiErrStatsと呼ばれ、次のエラーで 構成されています。

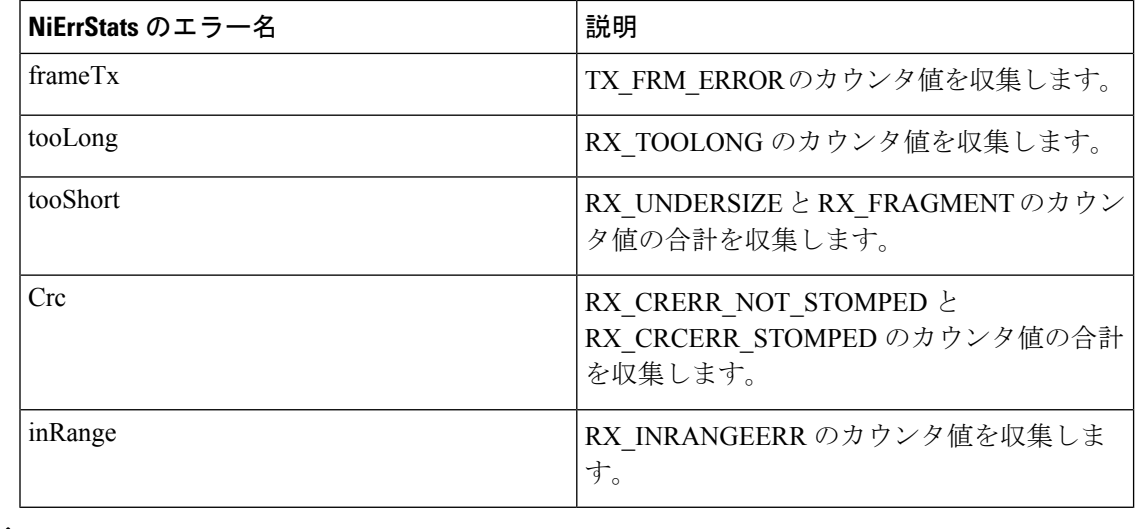

- - ネットワーク インターフェイス ポートの統計情報はアクティブ ポートからのみ収集され、そ の統計情報は Cisco UCS Manager に送信されます。 (注)

### ポリシーベースのポート エラー処理

Cisco UCS Manager がアクティブな NI ポートでエラーを検出し、エラー ディセーブル機能が イネーブルの場合、Cisco UCS Manager はエラーが発生した NI ポートに接続されているそれぞ れの FI ポートを自動的にディセーブルにします。FI ポートがエラー ディセーブルになってい るときは事実上シャットダウンし、トラフィックはポートで送受信されません。

エラー ディセーブル機能は、次の 2 つの目的で使用されます。

- どの FI ポートが error-disabled になっているかということと、接続されている NI ポートで エラーが発生したことを通知します。
- このポートが原因で同じシャーシ/FEX に接続された他のポートに障害が発生する可能性 を削除します。このような障害は、NI ポートのエラーによって発生する可能性があり、 最終的に重大なネットワーク上の問題を引き起こす可能性があります。エラーディセーブ ル機能は、この状況を回避するのに役立ちます。

### しきい値定義の作成

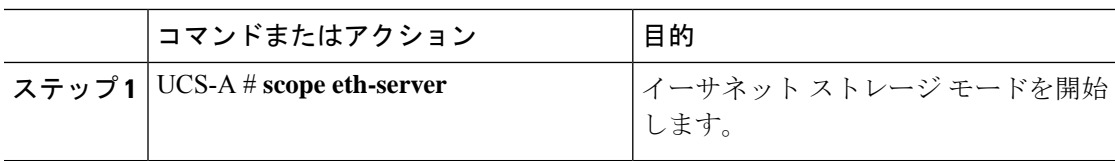

I

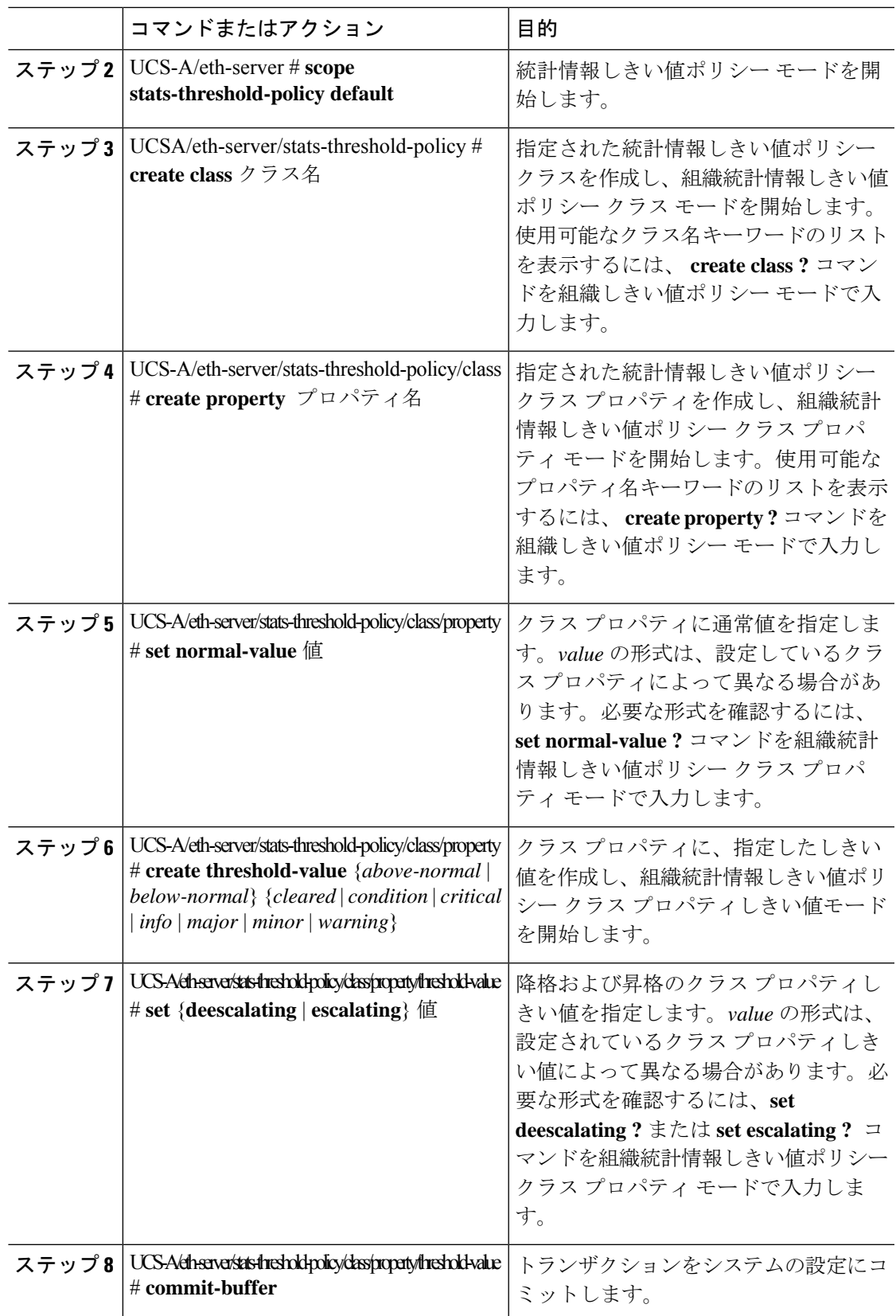

次に、しきい値定義を作成する例を示します。

#### UCS-A # **scope eth-server**

```
UCS-A /eth-server # scope stats-threshold-policy default
UCS-A /eth-server/stats-threshold-policy # create class ni-ether-error-stats
UCS-A /eth-server/stats-threshold-policy/class* # create property crc-delta
UCS-A /eth-server/stats-threshold-policy/class/property* # set normal-value 0
UCS-A /eth-server/stats-threshold-policy/class/property* # create threshold-value
above-normal major
UCS-A /eth-server/stats-threshold-policy/class/property/threshold-value* # set escalating
5
UCS-A /eth-server/stats-threshold-policy/class/property/threshold-value* # set deescalating
3
UCS-A /eth-server/stats-threshold-policy/class/property/threshold-value* # commit-buffer
```
### ファブリック インターコネクト ポートにエラー無効を設定

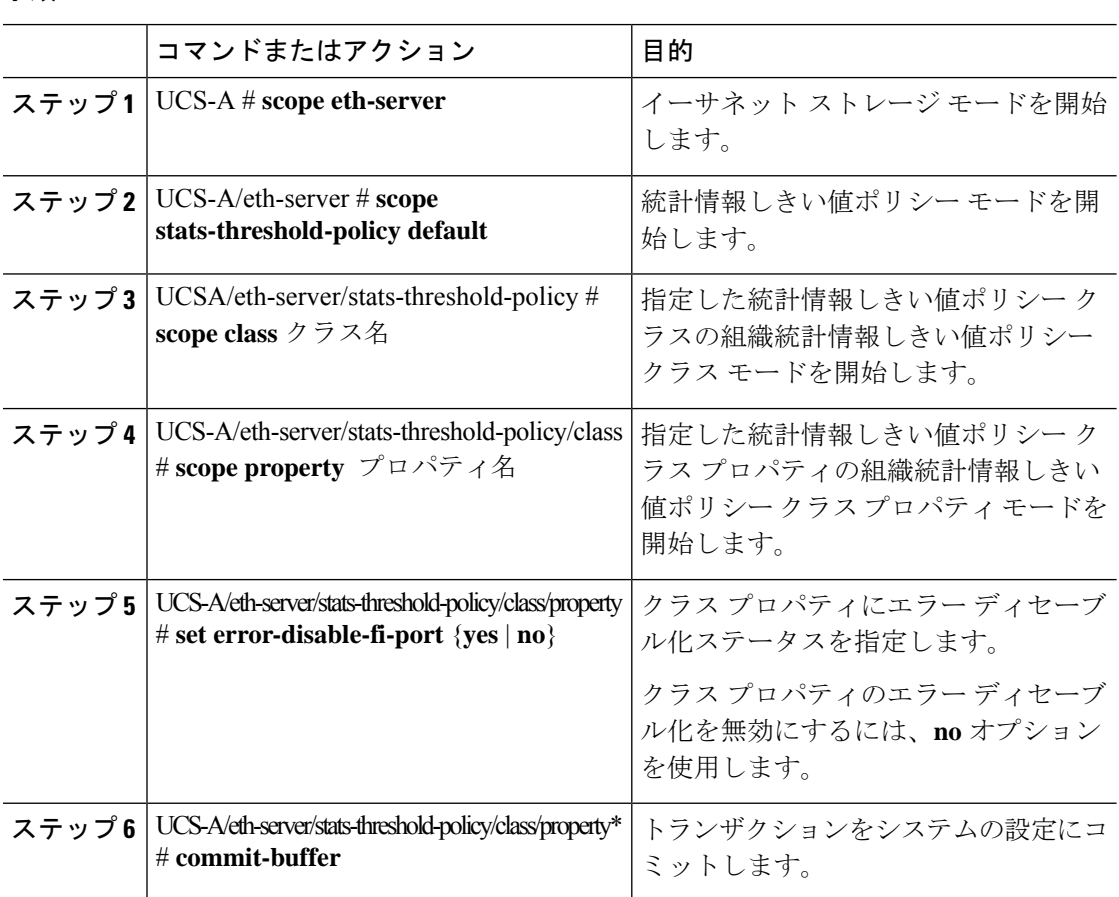

次の例は、FI ポートでエラー ディセーブル化を有効にする方法を示しています。

#### UCS-A # **scope eth-server**

UCS-A /eth-server # **scope stats-threshold-policy default**

UCS-A /eth-server/stats-threshold-policy # **scope class ni-ether-error-stats**

UCS-A /eth-server/stats-threshold-policy/class # **scope property crc-delta**

UCS-A /eth-server/stats-threshold-policy/class/property # **set error-disable-fi-port yes**

UCS-A /eth-server/stats-threshold-policy/class/property\* # **commit-buffer**

## ファブリック インターコネクト ポートに自動リカバリを設定

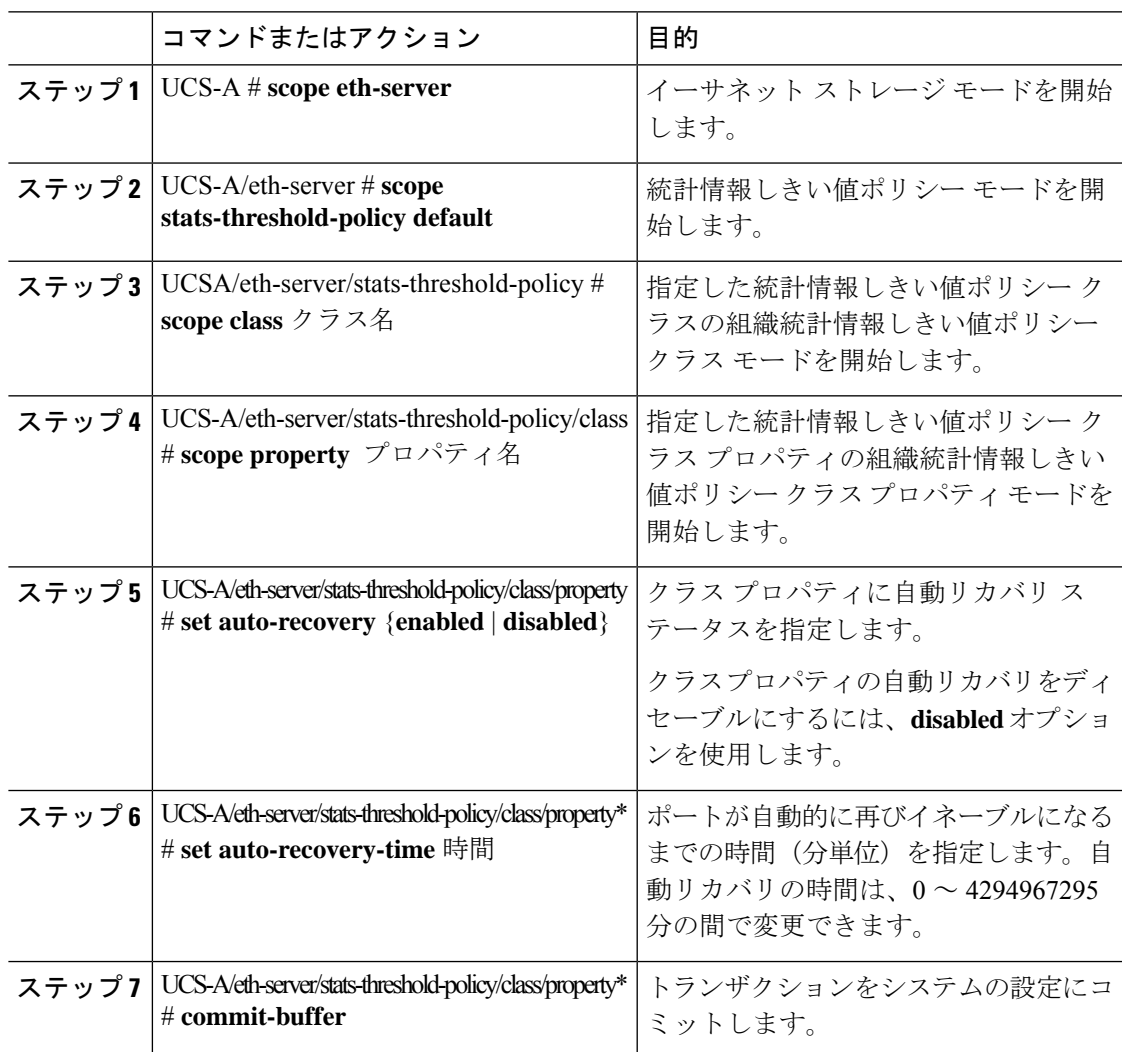

次の例は、FI ポートに自動リカバリを設定する方法を示しています。

#### UCS-A # **scope eth-server**

UCS-A /eth-server # **scope stats-threshold-policy default** UCS-A /eth-server/stats-threshold-policy # **scope class ni-ether-error-stats** UCS-A /eth-server/stats-threshold-policy/class # **scope property crc-delta** UCS-A /eth-server/stats-threshold-policy/class/property # **set auto-recovery enabled** UCS-A /eth-server/stats-threshold-policy/class/property\* # **set auto-recovery-time 5** UCS-A /eth-server/stats-threshold-policy/class/property\* # **commit-buffer**

### ネットワーク インターフェイス ポートのエラー カウンタの表示

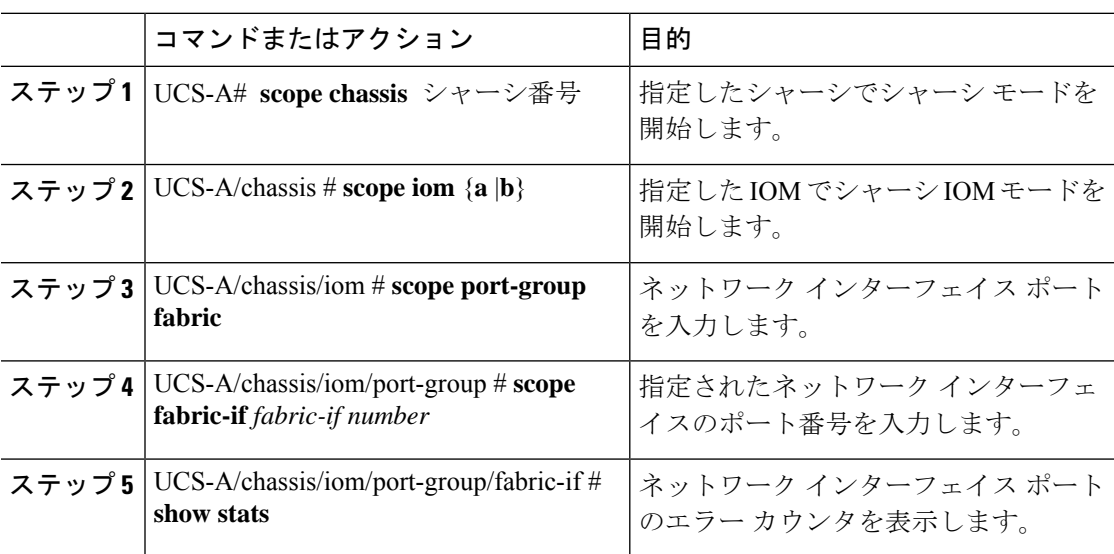

#### 手順

#### 例

次の例は、ネットワークインターフェイスポートの統計情報を表示する方法を示して います。

```
UCS-A # scope chassis 1
UCS-A/chassis # scope iom a
UCS-A/chassis/iom # scope port-group fabric
UCS-A/chassis/iom/port-group # scope faric-if 1
UCS-A/chassis/iom/port-group/fabric-if # show stats
NI Ether Error Stats:
Time Collected: 2014-08-20T15:37:24:688
Monitored Object: sys/chassis-1/slot-1/fabric/port-1/ni-err-stats
Suspect: Yes
Crc (errors): 5000
Frame Tx (errors): 0
```
Too Long (errors): 0 Too Short (errors): 0 In Range (errors): 0 Thresholded: 0

## ファブリック ポート チャネル

ファブリック ポート チャネルは、冗長性と帯域幅共有のため、IOM からファブリック イン ターコネクトへの複数の物理リンクを1個の論理リンクにグループ化できます。ファブリック ポート チャネル内の 1 個のリンクがアクティブである限り、ファブリック ポート チャネルは 動作し続けます。

正しいハードウェアが接続されている場合、ファブリックポートチャネルはCiscoUCSManager で次のように作成されます。

- シャーシ ディスカバリ ポリシーで定義した設定に従って、シャーシを検出している最中 に。
- 特定のシャーシのシャーシ接続ポリシーに設定された内容に従って、シャーシを検出した 後に。

IOM のそれぞれに単一のファブリック ポート チャネルがあります。ファブリック インターコ ネクトに IOM を接続する各アップリンクは、個別リンクとして設定することもポート チャネ ルに含めることもできますが、1つのアップリンクが複数のファブリックポートチャネルに属 することはできません。たとえば、2つのIOMを持つシャーシが検出され、ファブリックポー ト チャネルを作成するようにシャーシ ディスカバリ ポリシーが設定されている場合、Cisco UCS Manager は 2 つの独立したファブリック ポート チャネルを作成します。IOM-1 を接続す るアップリンク用と、IOM-2を接続するアップリンク用です。別のシャーシはこれらのファブ リック ポート チャネルに加入できません。同様に、IOM-1 のファブリック ポート チャネルに 属するアップリンクは、IOM-2 のファブリック ポート チャネルに加入できません。

### ポート間のロード バランシング

IOM とファブリック インターコネクトの間にあるポート間のトラフィックに対するロード バ ランシングでは、ハッシュに次の基準を使用します。

• イーサネット トラフィックの場合:

レイヤ 2 送信元アドレスおよび宛先アドレス

レイヤ 3 送信元アドレスおよび宛先アドレス

レイヤ 4 送信元ポートおよび宛先ポート

• FCoE トラフィックの場合:

レイヤ 2 送信元アドレスおよび宛先アドレス

送信元と宛先の ID(SID と DID)および Originator eXchange ID(OXID)

この例では、2200 シリーズ IOM モジュールは iom *X*(*X* はシャーシ番号)の接続によって確認 されます。 show platform software fwmctrl nifport  $(\ldots)$ Hash Parameters: l2\_da: 1 l2\_sa: 1 l2\_vlan: 0 l3\_da: 1 l3\_sa: 1 l4\_da: 1 l4\_sa: 1 FCoE 12 da: 1 12 sa: 1 12 vlan: 0

### ファブリック ポート チャネルのケーブル接続の考慮事項

FCoE 13 did: 1 13 sid: 1 13 oxid: 1

Cisco UCS 2200 シリーズ FEX と Cisco UCS 6200 シリーズ ファブリック インターコネクト間の リンクをファブリック ポート チャネル モードで設定する際、アダプタ上の使用可能な仮想イ ンターフェイス(VIF)ネームスペースはそのFEXのアップリンクがファブリックインターコ ネクト ポートに接続されている場所によって異なります。

6248ファブリックインターコネクト内には、8個の連続ポートが6セットあり、ポートのセッ トのそれぞれがシングル チップによって管理されます。FEX からのすべてのアップリンクが 1つのチップによって管理される一連のポートに接続されると、Cisco UCS Managerはシャーシ 内のブレードで展開されているサービス プロファイルで使用する VIF の数を最大化します。 アップリンク接続が個別のチップで管理される複数のポートに分散している場合、VIFの数は 少なくなります。

図 **<sup>1</sup> :** ファブリック ポート チャネルのポート グループ

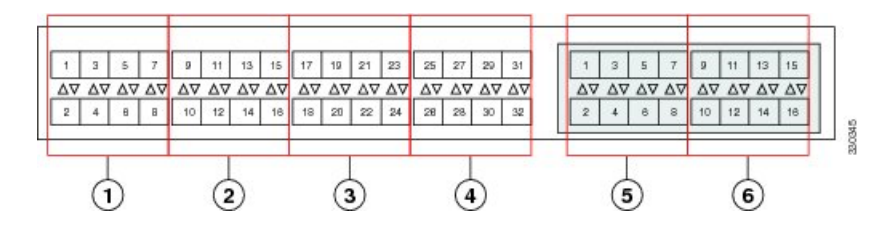

 $\sqrt{N}$ 

ファブリックポートチャネルのポートグループに2番目のリンクを追加すると、混乱が生じ、 VIF ネームスペースの使用可能な容量が、63 から 118 まで自動的に増加します。さらにリンク を追加しても混乱は生じないため、VIF ネームスペースは 118 のままになります。 注意

 $\triangle$ 

2 つのファブリック ポート チャネル ポート グループにシャーシをリンクしても、VIF ネーム スペースは、手動で確認されないかぎり影響を受けません。その結果、VIFネームスペースは 2 つのグループのうち、より小さいサイズのファブリック ポート チャネル ポート グループを 使用するように自動的に設定されます(63 または 118 の VIF)。 注意

ハイ アベイラビリティのクラスタ モード アプリケーションの場合、対称なケーブル設定を強 く推奨します。ケーブル接続が非対称の場合、使用可能なVIFの最大数は2つのケーブル設定 より小さくなります。

Cisco UCS 環境の VIF の最大数については、ご使用のハードウェアおよびソフトウェア設定用 の設定制限についてのマニュアルを参照してください。

### ファブリック ポート チャネルの表示

手順

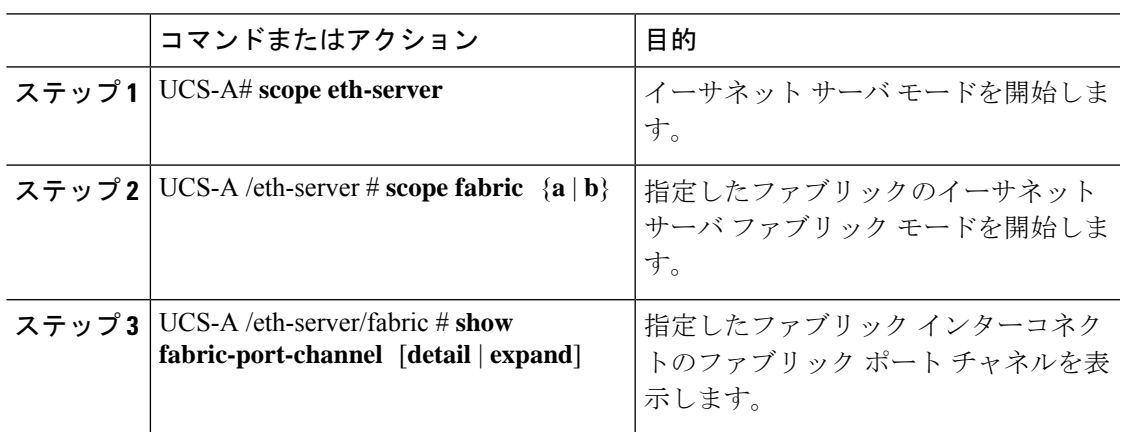

### 例

次に、ファブリック インターコネクト A の設定済みファブリック ポート チャネルに 関する情報を表示する例を示します。

```
UCS-A# scope eth-server
UCS-A /eth-server # scope fabric a
UCS-A /eth-server/fabric # show fabric-port-channel
Fabric Port Channel:
   Port Channel Id Chassis Id Admin State Oper State State Reason
    --------------- ---------- ----------- ---------------- ------------
             1025 1 128 Enabled Failed 1026 2 1026 2 Enabled Up
                            Enabled Up
```
## ファブリック ポート チャネル メンバー ポートのイネーブル化または ディセーブル化

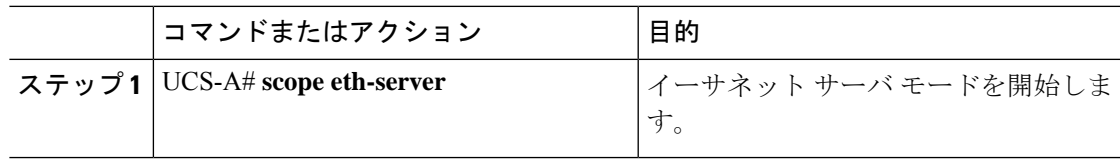

UCS-A /eth-server/fabric #

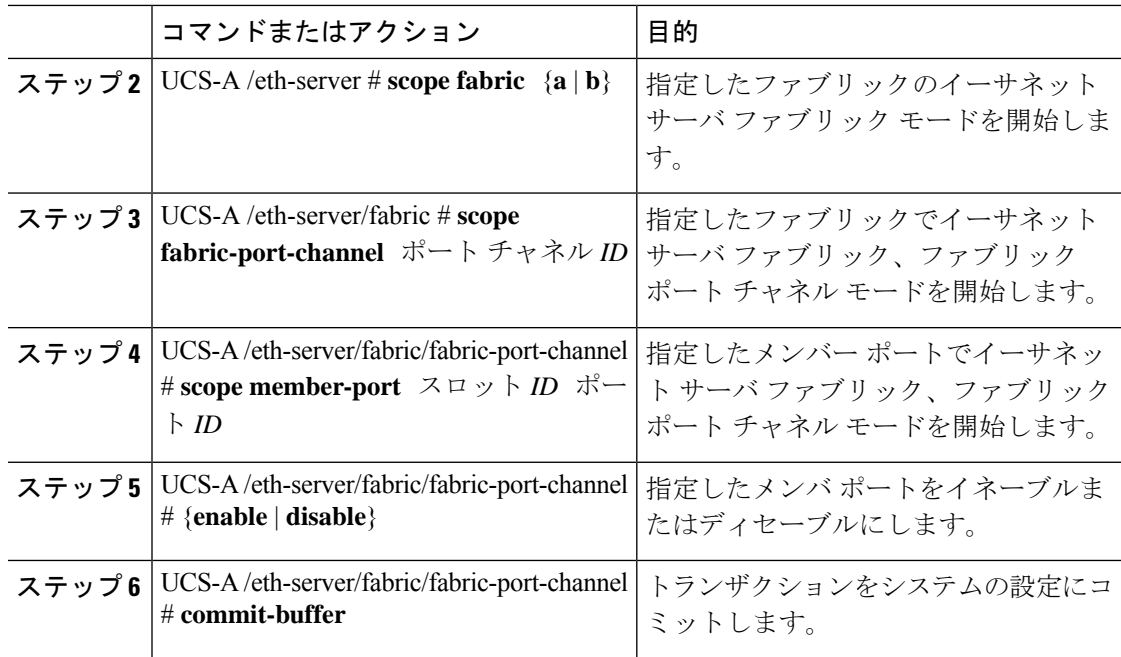

次に、ファブリック ポート チャネル 1025 のファブリック チャネル メンバー ポート 1 31 をディセーブルにし、トランザクションをコミットする例を示します。

```
UCS-A# scope eth-server
UCS-A /eth-server # scope fabric a
UCS-A /eth-server/fabric # scope fabric-port-channel 1025
UCS-A /eth-server/fabric/fabric-port-channel # scope member-port 1 31
UCS-A /eth-server/fabric/fabric-port-channel/member-port # disable
UCS-A /eth-server/fabric/fabric-port-channel/member-port* # commit-buffer
UCS-A /eth-server/fabric/fabric-port-channel/member-port #
```
翻訳について

このドキュメントは、米国シスコ発行ドキュメントの参考和訳です。リンク情報につきましては 、日本語版掲載時点で、英語版にアップデートがあり、リンク先のページが移動/変更されている 場合がありますことをご了承ください。あくまでも参考和訳となりますので、正式な内容につい ては米国サイトのドキュメントを参照ください。